# CMAP Activity-Based Modeling System User Guide

Prepared for:

**Chicago Metropolitan Agency for Planning**

Prepared by:

**PB Americas, Inc.**

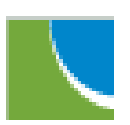

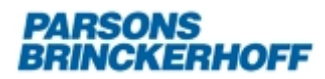

**June 6, 2013**

# **Contents**

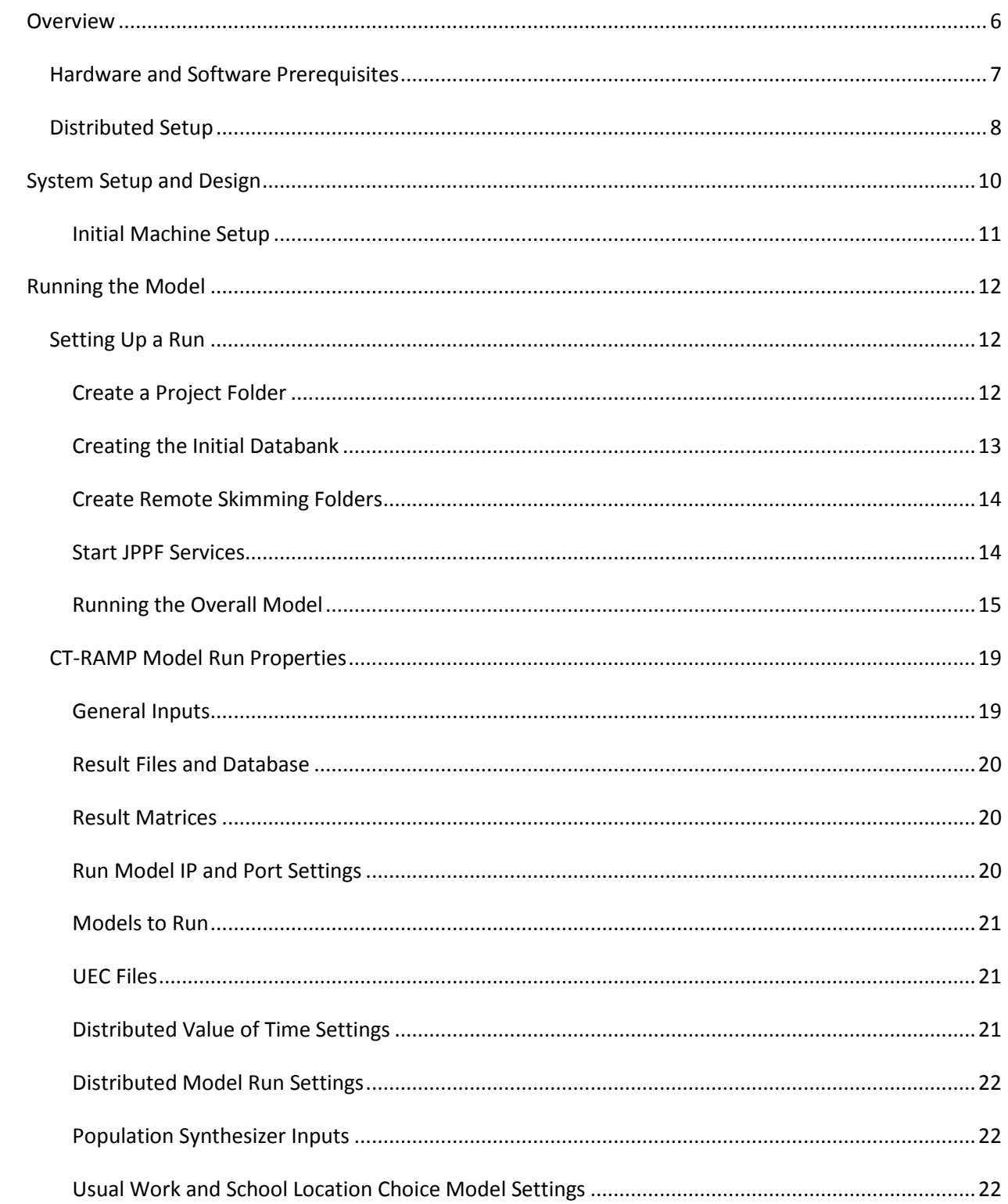

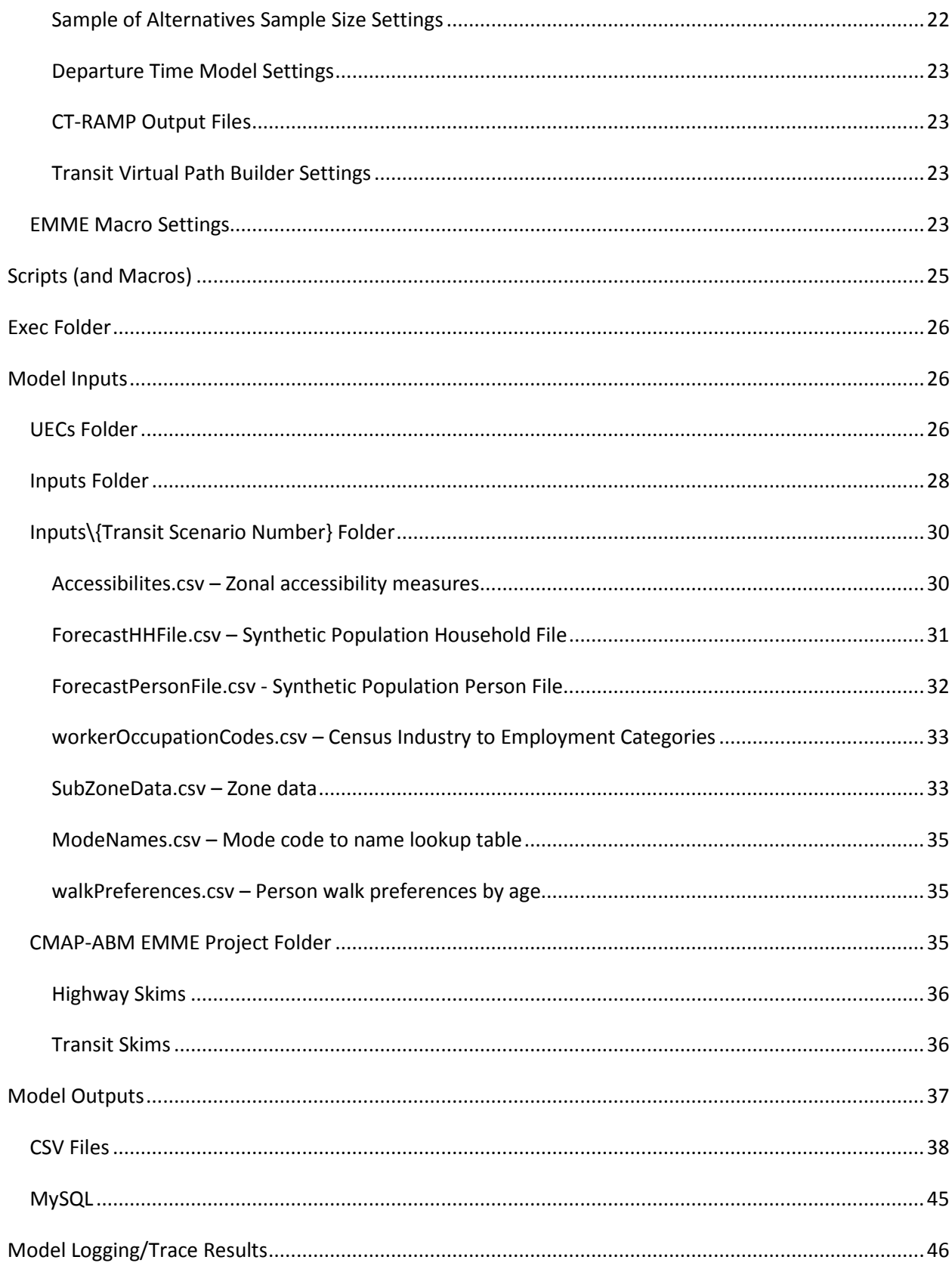

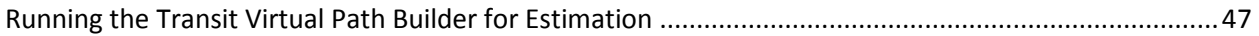

# **Figures**

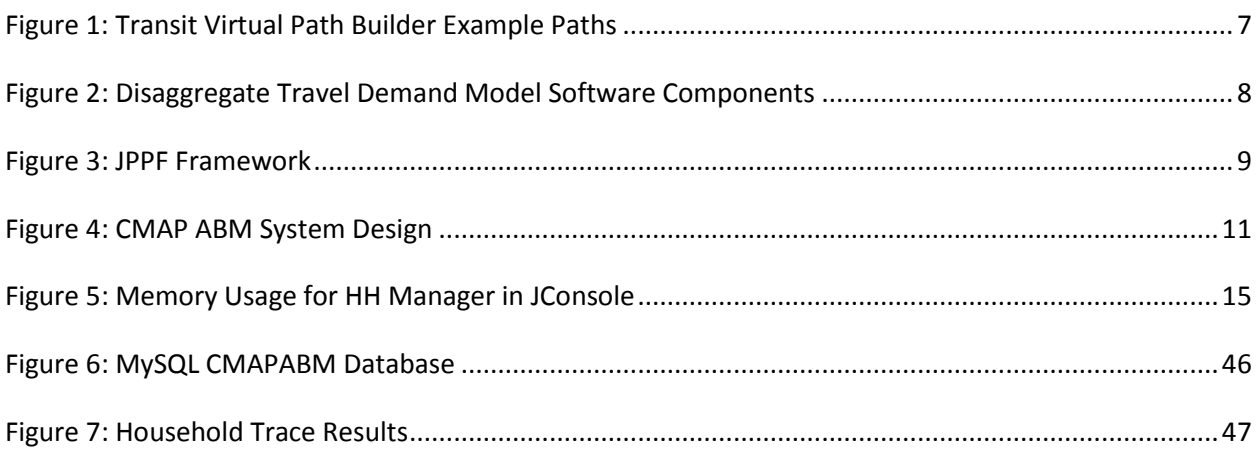

# **Tables**

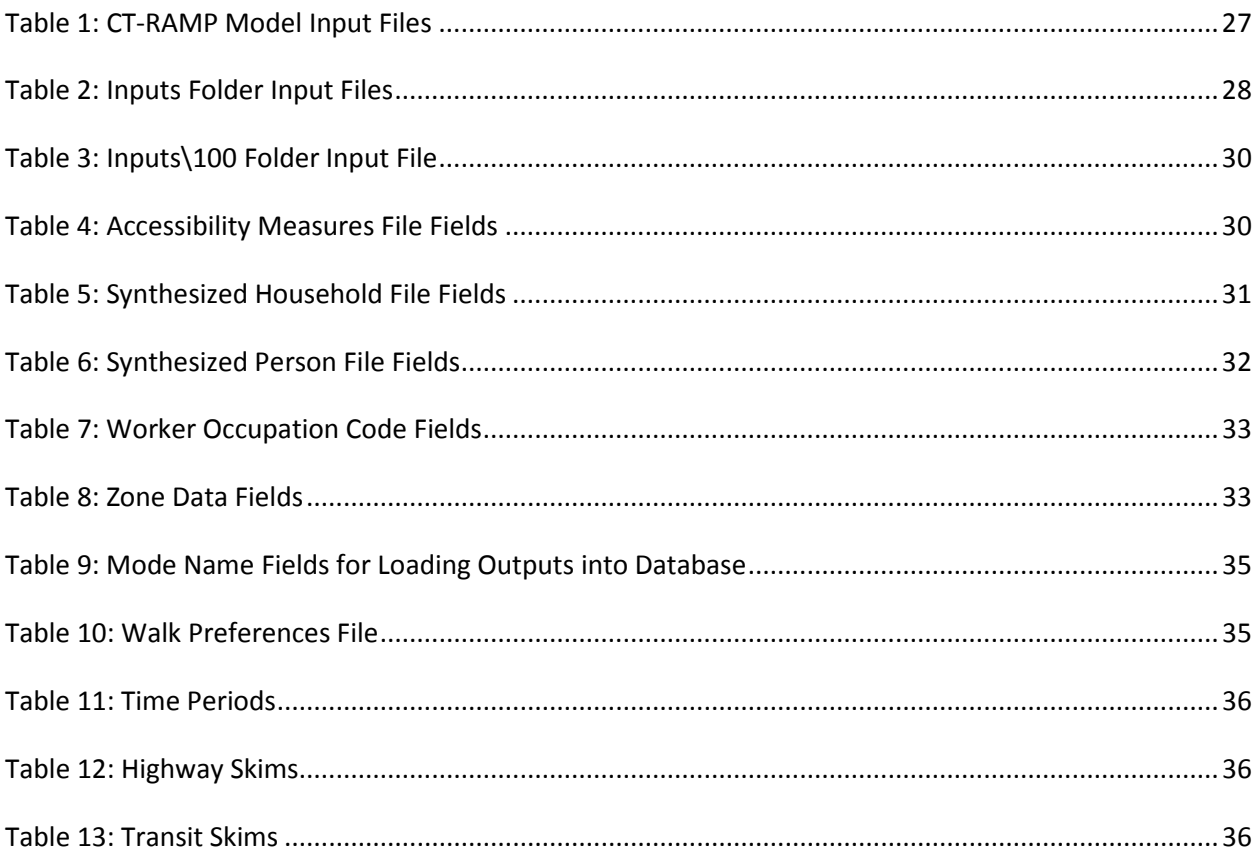

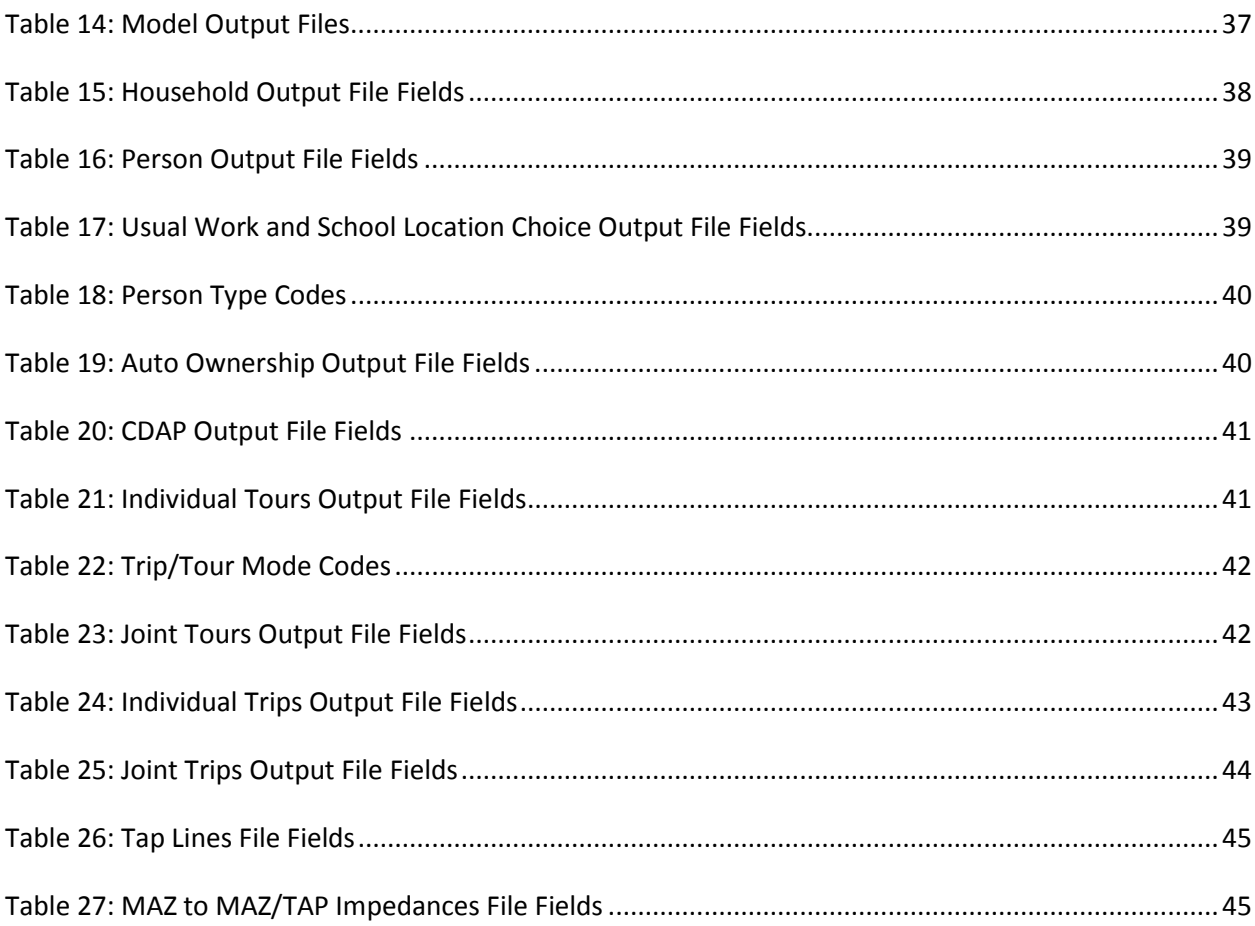

## <span id="page-5-0"></span>**Overview**

The Chicago Metropolitan Agency for Planning (CMAP) Activity-Based Model (ABM) has been developed to ensure that the regional transportation planning process can rely on forecasting tools that will be adequate for new socioeconomic environments and emerging planning challenges. It is equally suitable for highway projects and transit projects. The CMAP model is based on the CT-RAMP (Coordinated Travel & Regional Activity-Based Modeling Platform) family of Activity-Based Models. This model system is an advanced, but operational, AB model that fits the needs and planning processes of CMAP.

The CMAP ABM model is implemented in EMME 4 and Java and runs in a distributed fashion on four Windows 64bit machines. The overall model shell is run from DOS. The EMME components include all network assignment and skimming procedures. The Java components include the core activity-based demand model for microsimulating the travel of residents of the Chicago Metropolitan Region. This latest version of the model is similar to the previous, but with three significant revisions: 1) using one EMME databank instead of eight by time-of-day, 2) relying on MAZs instead of TAZs, and 3) using a transit virtual path builder (TVPB) and TAPs. These revisions are described below.

The first revision was to unify all the EMME databanks into one databank. This was possible with the upgrade to EMME 4, since matrices are now stored outside of the databank. Each time-of-day was assigned a range of 1000 matrices, as described later in this document.

The second revision was to migrate the model to essentially operate at the microzone (MAZ) level (the CMAP subzone level). Everywhere there was a TAZ in the previous version of the model, there is now a MAZ. The only exception to this is when calculating the level-of-service for auto modes, TAZ level skims are used.

The third major revision was the addition of the transit virtual path builder (TVPB). The TVPB relies on generalized transit stops called Transit Access Points (TAPs), which are like transit-specific TAZ centroids. Instead of building TAZ to TAZ transit skims in EMME, EMME now generates TAP to TAP transit skims and the model does all access and egress calculations in the TVPB. The TVPB calculates the full path (origin MAZ – boarding TAP – alighting TAP – destination MAZ) on-the-fly within the model. A graphical depiction of the paths for an OD pair is below.

**Figure 1: Transit Virtual Path Builder Example Paths**

<span id="page-6-1"></span>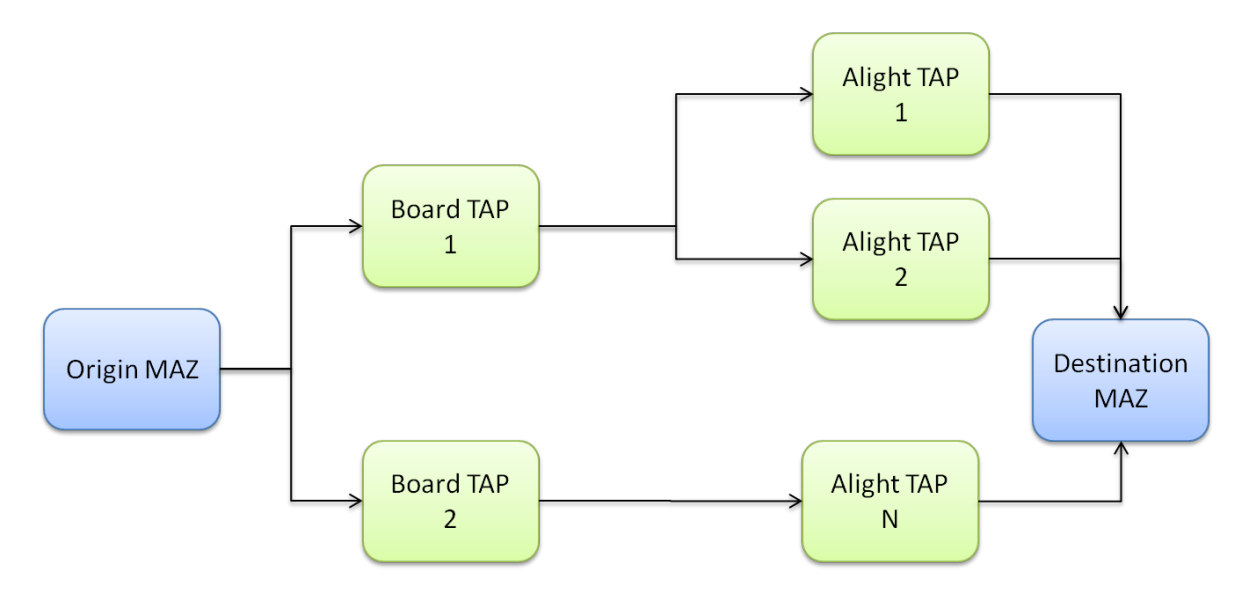

The purpose of this User Guide is to describe the modeling system setup, how to run and setup the model, and how to manage the model inputs and the model outputs. Refer to the model specification document for details about model structure, parameters, highway and transit network procedures, etc.

## <span id="page-6-0"></span>*Hardware and Software Prerequisites*

The CMAP ABM requires the following software and hardware configuration:

- 1) Four 64bit Windows (Server 2008) machines each with >= 144GB of RAM.
- 2) EMME 4 installed on every machine for running the highway skimming and assignment steps.
- 3) 64bit Java Development Kit 1.6 or later installed on every machine.
- 4) 64bit Python for running the MAZ to MAZ impedance calculations.

The modeling system requires 64bit Java, EMME 4, and the CT-RAMP Java package. The model requires a 64 bit OS in order to take advantage of larger (64-bit) memory addresses. As shown in Figure 2, the CT-RAMP software for the microsimulation components of the model relies on the Common Modeling Framework (CMF), a collection of Java libraries specifically designed for the implementation of disaggregate travel demand models. The CMAP ABM utilizes the CT-RAMP Java package, which contains model logic, choice model structure, and model flow, while utility equations and model inputs and outputs specific to CMAP are contained in Utility Expression Calculator (UEC) files. These Excel-based files open up the models so the model parameters (in particular, all coefficients of choice utilities for each variable), input filenames with all population, employment, land-use, and level-of-service data, etc can be easily accessed which helps prevent errors and makes the model equations more accessible. The CT-RAMP Java package is included in the CMAP ABM setup.

<span id="page-7-1"></span>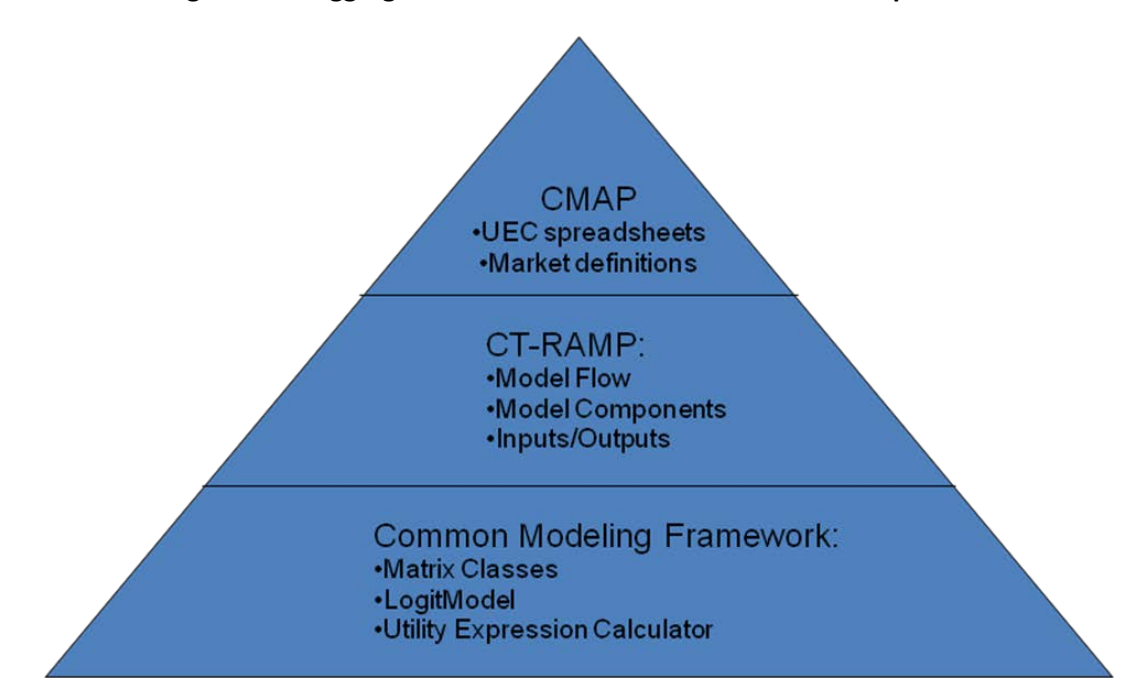

#### **Figure 2: Disaggregate Travel Demand Model Software Components**

## <span id="page-7-0"></span>*Distributed Setup*

l

There are two distributed processes in the CMAP ABM model. The first is the distribution of the EMME highway assignment and skimming steps. The second is the distribution of the core CT-RAMP model calculations.

The EMME skimming and assignment can be done two ways: 1) by running all 8 EMME sessions by timeof-day period on one machine or 2) by starting 2 separate EMME sessions by time-of-day period on each of the four machines. Option two, the distributed EMME setup, is made possible by the Microsoft PsExec utility to execute processes remotely<sup>[1](#page-7-2)</sup>. PsExec is a Windows executable that is called from the command line and calls a remote program such as a DOS bat file or EMME by referring to the machine name, program name on the remote machine, and requires a username and password to use for authentication. Details on both setups are provided later in this document.

CT-RAMP, the activity-based microsimulation component of the model, is also distributed across the four machines. The approach allows the utilization of one or more computers, each with multiple computing cores, and efficiently balances the computation among the computers. Experience with distributing large-scale CT-RAMP applications in Atlanta and San-Francisco Bay Area regions has shown that the resulted runtime is roughly inversely proportional to the computer power. In addition, the configuration of the cluster of computers is relatively flexible, allowing computers to be easily added or removed. The model results, whether solved entirely on one computer or cooperatively with many computers, are identical.

<span id="page-7-2"></span><sup>1</sup> http://technet.microsoft.com/en-us/sysinternals/bb897553

CT-RAMP threads the application of activity-based choice models to groups of households taking advantage of the fact that most of the behavioral models are applied for each household independently. Given that CT-RAMP is implemented in Java, it uses the Java Parallel Processing Framework (JPPF), a robust open source library, to manage the distribution of tasks. As illustrated in the Figure below, the JPPF framework consists of 3 main parts: a driver, a set of one or more nodes, and a client. The client is in this case CT-RAMP. The nodes are also additional separate processes, typically one per computer. The driver is a separate server process that is run on one of the cluster machines. The driver is a facilitator that receives tasks from the client application, sends them to node processes, receives results from nodes, and returns those back to the client.

<span id="page-8-0"></span>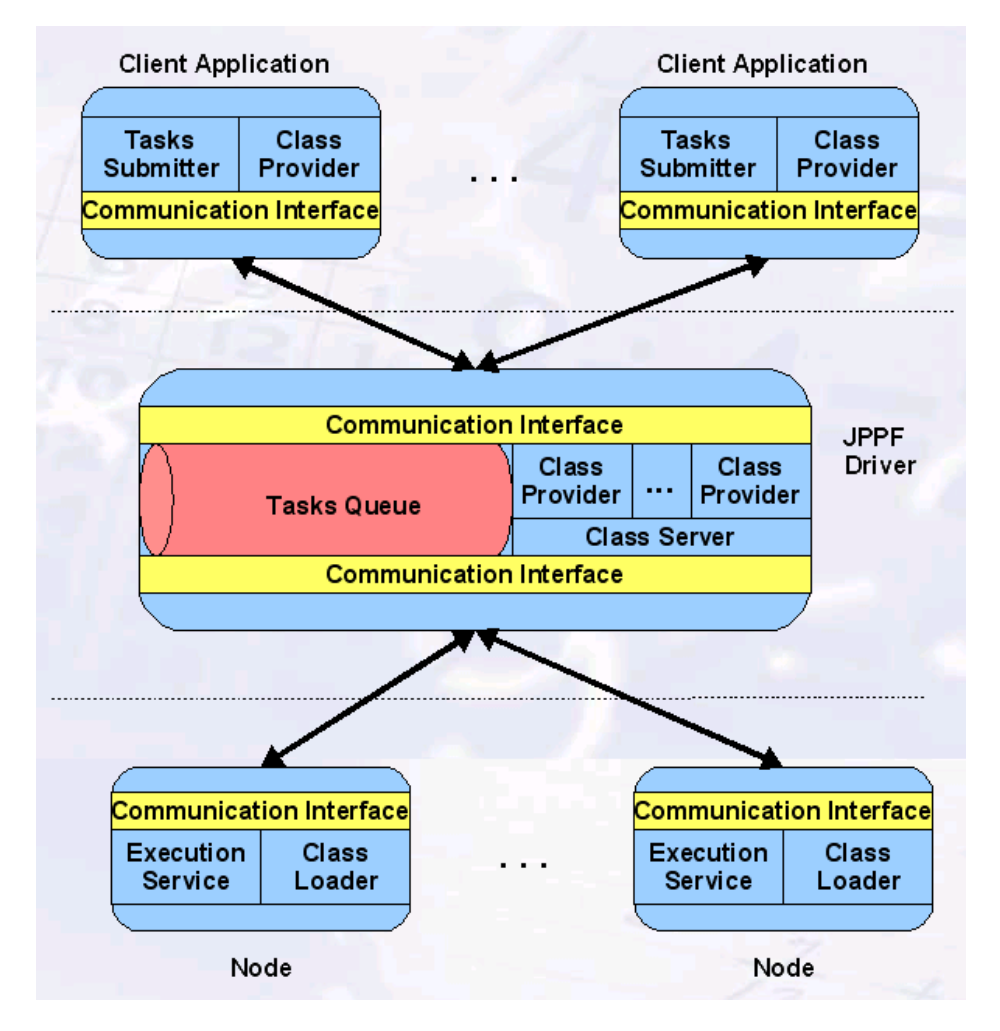

#### **Figure 3: JPPF Framework**

Node processes receive tasks of calculations, perform those calculations, and return results. Nodes are configured through a properties file to communicate with the driver process upon their start-up. A typical configuration might be to set memory equal to 124GB and threads equal to 12 (for a 12 core machine). The majority of parallel computations in the CT-RAMP implementation occur through tasks executed in parallel on nodes.

The driver process uses logic contained in the JPPF framework to balance computational loads across Java Virtual Machines running on the nodes in the cluster. The driver receives tasks from the client application and submits them in bundles to the nodes. The driver also retrieves class files from the client application and passes those to the nodes, as needed by the nodes. Additional nodes can therefore be added by simply editing two properties files and running a Java command.

The client application, which is called by the main DOS model script and configured through a properties file, communicates with the driver as described above. The client application is responsible for creating task objects that can be run in parallel and submitting those to the driver. In the CT-RAMP implementation for CMAP, 3.9 million base year households are split into 1950 tasks of 2000 households each. The tasks are submitted to the driver and the driver assembles the tasks into bundles and submits them to nodes that have notified the driver that they are part of the cluster. As the nodes complete the tasks, the driver receives their results and submits new bundles, while balancing the submission of bundles to keep the nodes uniformly busy.

In addition to the JPPF components, CT-RAMP has a Household Manager and a Matrix Manager process. The Household Manager's purpose is to manage the household and person synthetic population in memory and to provide the JPPF nodes with all household and person related data. The Matrix Manager's purpose is to read the skims into memory and to provide the JPPF nodes with all requested skim values. These Java processes run on the main computer and have substantial memory footprints. To help reduce run time, the synthetic population is only created once in the Household Manager and then left in memory between feedback loops. It is updated with model results each iteration.

# <span id="page-9-0"></span>**System Setup and Design**

The ABM system is implemented with Java, EMME, and DOS. The Java JPPF library handles the distributed/threaded computing for CT-RAMP, whereas DOS and EMME handle the distribution of skimming and assignment. The CMAP system design consists of:

- 1) A main computer which:
	- a. runs the main EMME skimming and assignment processes or manages the distributed EMME skimming and assignment process
	- b. runs the main CT-RAMP (CMAPTourBasedModel) Java process
	- c. runs the Household Manager Java process
	- d. runs the Matrix Manager Java process (including the slave 32bit Java process)
	- e. runs the JPPF Driver Launcher processes which is called by CMAPTourBasedModel, and which manages communicating with the nodes
- 2) Three additional node computers which:
	- a. Listen for tasks from the JPPF driver
	- b. Run the remote EMME skimming and assignment if desired

<span id="page-10-1"></span>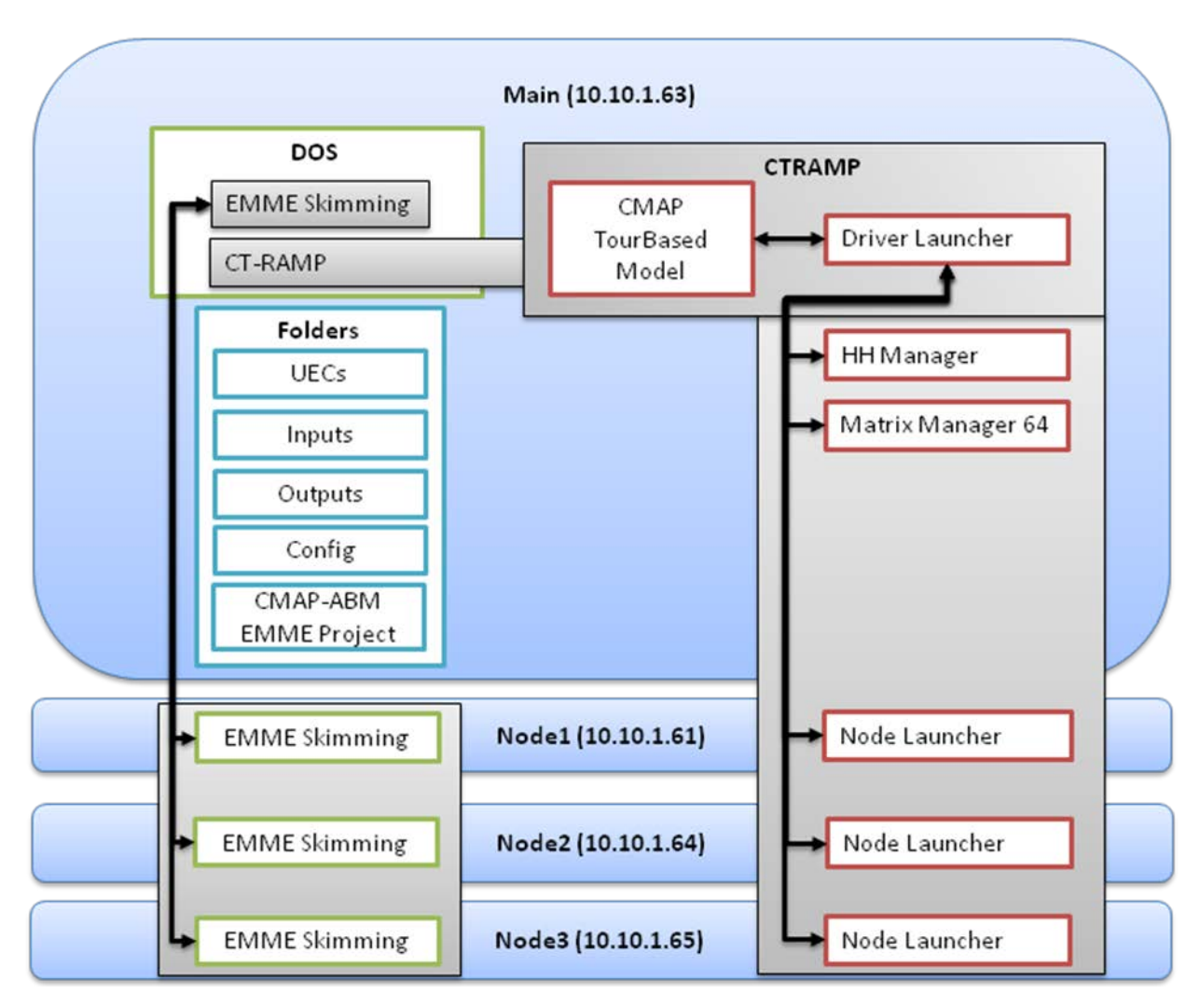

#### **Figure 4: CMAP ABM System Design**

## <span id="page-10-0"></span>**Initial Machine Setup**

- 1) Install EMME 4 with a 6000 zone license
- 2) Install 64 bit Python via the python-2.6.amd64.msi installer in the installers folder (see below). It is suggested to install it to C:\Python26\P64.
- 3) Configure the 64bit Python to include the following libraries:
	- a. Run installer/matplotlib-1.2.0.win-amd64-py2.6.exe to install matplotlib in the 64bit Python setup.
	- b. Run installer/numpy-MKL-1.6.2.win-amd64-py2.6.exe to install numpy in the 64bit Python setup.
	- c. Copy the shapefile.py file from installers/pyshp-1.1.4-py2.6.egg folder to: C:\Python26\P64\Lib\site-packages
	- d. Copy the installers/networks folder to: C:\Python26\P64\Lib\site-packages
- 4) Install Java 7 64bit using the jdk-7u13-windows-x64.exe installer in the installer folder.

## <span id="page-11-0"></span>**Running the Model**

Running the CMAP ABM requires configuring the secondary, or slave, computers first and then configuring the main computer to execute the model. The Java and slave processes must be started on the three additional computers. In addition, a remote EMME skimming folder must be setup. There is a startup script for each computer that starts all required Java processes on the machine. The remote EMME skimming machines do not require a startup script. The next step is to open and execute the main DOS run script. All the model components on each machine talk to one project directory on the network. All inputs are read from this folder, thereby simplifying model setup, inspection, and error detection. For the distributed EMME skimming, all inputs are copied from the project directory to the remote machines before running EMME.

## <span id="page-11-1"></span>*Setting Up a Run*

To set up a model run, the user has to do the following:

- 1) Create a project folder containing all input and output files
- 2) Create the initial databank
- 3) Create remote EMME skimming folders and share these on the network
- 4) Start JPPF services
- 5) Running the Overall Model

## <span id="page-11-2"></span>**Create a Project Folder**

- 5) Create a root folder on the main computer that will house scenarios. For example: D:\abm
- 6) Share the folder on the network.
- 7) Create a scenario specific project directory inside it. For example: D:\abm\cmap\model
- 8) Unzip the contents of cmap\_abm\_v2\_<date>.zip to a project working folder such as c:\projects\cmap. This includes a template setup with the following folders and files:
	- e. Folders
		- i. CMAP-ABM the EMME 4 project folder
		- ii. Config CT-RAMP JPPF distributed task processing configuration files
		- iii. Exec Java programs (JAR files)
		- iv. Inputs model inputs
		- v. Installers required Python libraries and installers
		- vi. Outputs model outputs
		- vii. Scripts Python scripts and EMME macros used by the model
		- viii. UECs CT-RAMP UEC files
- f. Files
	- i. cmap typb.properties properties file for running CT-RAMP ABM or TVPB for estimation
	- ii. runBuildNetworks.py Python script to build the EMME networks
	- iii. runCTRAMP.bat DOS bat file to run CT-RAMP ABM in distributed mode
	- iv. runCTRAMP-SingleProcess.bat DOS bat file to run CT-RAMP ABM in single process (i.e. one machine mode) for testing purposes
	- v. runFinalAssignments.py Python script to run the final assignments and skimming based on the CT-RAMP ABM demand
	- vi. runInitialSkims.py Python script to run the initial assignment and skimming procedures before CT-RAMP
	- vii. runMAZSkimsInitial.py Python script to setup creating the MAZ to MAZ/TAP impedances
	- viii. runModel.bat DOS bat file to run the MAZ skims scripts and overall model run script
	- ix. runTapLines.py Python script to produce the lines by TAP file from EMME for CT-RAMP
	- x. runTVPB.bat DOS bat file to run the TVPB for model estimation
- 9) Create a Y mapped network drive set to the project folder, such as \\10.10.1.63\abm

# <span id="page-12-0"></span>**Creating the Initial Databank**

The initial databank is created through the following steps. These steps result in an empty databank that is populated by running the runBuildNetworks.py script. This script is described later in this document.

- 1) Open EMME 4 desktop and create a new empty project
- 2) Create a new databank in a temporary location with the following dimensions:
	- a. Accept the default setting for a size 24 license (6000 zones), except:
	- b. 17 scenarios (8 for highway by time-of-day, 8 for transit by time-of-day, 1 for highway skimming)
	- c. 40 transit vehicle types
	- d. 9999 mf matrices, 9999 mo matrices, and 9999 md matrices
	- e. 50,000,000 extra attribute size
	- f. Set the user coordinates to mi and the user coordinate conversation factor 0.000189
- 3) After creating the databank, open it in EMME desktop and create mode "n" (not used). EMME 4 requires the databank have at least one mode defined before running macros or Modeller scripts.
- 4) Copy the created Database folder, which contains the EMME 4 databank and emmemat folder, from the temporary location to the template CMAP-ABM folder created by unzipping the template folder setup.

## **Matrix Conventions**

The 9999 matrices are numbered according to the following convention:

- 1) Matrices <tod>XXX are for a specific time-of-day period. For example, matrix mf2101 is matrix number 101 for time-of-day period 2.
- 2) Matrices 0-999 are generic and not for a specific time-of-day period.
- 3) Matrices <tod>1-250 are for highway modeling
- 4) Matrices <tod>267-268, 271-276, 400+ are for transit modeling
- 5) Matrices are stored as 6000 by 6000 zone matrices in the emmemat folder and can be either TAZ or TAP level matrices depending on which scenario was referenced when writing the matrix.
- 6) All skim and demand matrix numbers passed from EMME to CT-RAMP are identified in the python scripts.

## <span id="page-13-0"></span>**Create Remote Skimming Folders**

- 1) On each remote machine, create a d:\abm folder
- 2) Share the folder on the network

## <span id="page-13-1"></span>**Start JPPF Services**

After creating the project folder and copying over the template files, the JPPF services can be started on the main machine.

- 1) If necessary, edit the following properties files in the config folder:
	- a. Main Computer DOS Command File runMain.cmd

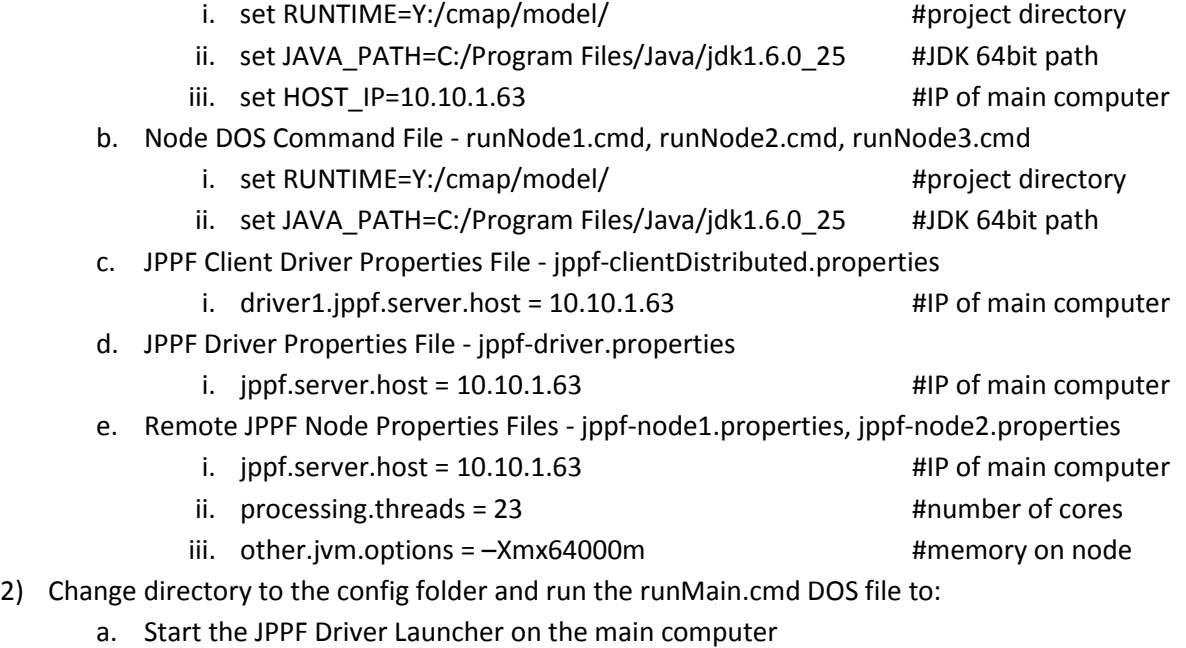

- b. Start the HH Manager on the main computer
- c. Start the matrix Manager on the main computer
- 3) Remote desktop to the Node1 computer and run runNode1.cmd to start the Node1 process
- 4) Remote desktop to the Node2 computer and run runNode2.cmd to start the Node2 process
- 5) Remote desktop to the Node3 computer and run runNode3.cmd to start the Node3 process
- 6) *Optional*: Start jConsole sessions to track memory usage of the Java processes. In the config folder is the *runJConsole.cmd* file that starts a JConsole session which requires the user to select a Java process such as the HH manager. Running a JConsole session can be useful for troubleshooting memory problems.

<span id="page-14-1"></span>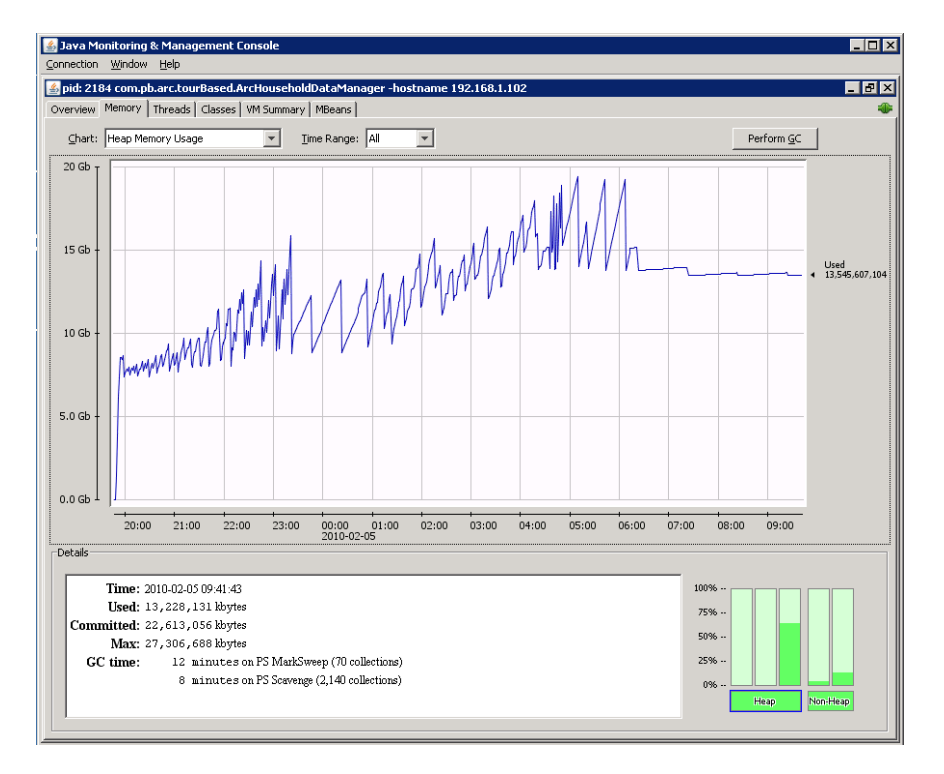

#### **Figure 5: Memory Usage for HH Manager in JConsole**

## <span id="page-14-0"></span>**Running the Overall Model**

The runModel.bat file runs the overall model. The batch file runs the following procedures, which are described in more detail below.

- 1) Creates the MAZ to MAZ/TAP impedances
- 2) Creates the EMME networks
- 3) Creates the initial skims
- 4) Creates the tap lines file
- 5) Runs CT-RAMP
- 6) Runs the final assignments

The skimming and assignment procedures can be distributed to remote machines in order to improve overall model runtime. Like the pricing ABM, the distribution is done with PsExec. The overall model run scripts copies the databank to the remote machines, runs the skimming and assignment Python

script for two periods, and then copies back the skims. The parameters for configuring the distributed model setup are:

- 1) un =cmap\<username>
- 2) pwd = <password>
- 3) projDir =y:\cmap\model
- 4) IP1 =10.10.1.61
- 5) IP2 = 10.10.1.64
- 6) IP3 = 10.10.1.65
- 7) py32 ="C:\Program Files (x86)\INRO\Emme\Emme 4\Emme-4.0.4\Python26\python.exe"
- 8)  $py64 = "C:\Python26\P64\python.exe"$

When running the assignment and skimming scripts, a list of comma separated 1/0 flags that identify which time periods to run is required. For example, 0,0,1,1,0,0,0,0, will run time periods 3 and 4. To run the assignment and skimming procedures only on the main machine, run the runInitialSkims.py and runFinalAssignments.py scripts with the time periods parameter set to 1,1,1,1,1,1,1,1.

In addition, before running the overall model, first run runMain.cmd in the Config folder to start the CT-RAMP HH and matrix data servers on the main machine. Then run runNodeX.cmd on each worker machine that will be used for the model run. The sampleRate parameter specifies the CT-RAMP household sample percent.

## **Running the MAZ to MAZ/TAP Impedances Script**

The MAZ to MAZ/TAP impedances are created by running the runMAZSkimsInitial.py, SPWrapper.py, and cmapPostProcess.py script. These scripts require 64bit Python and are run in the project folder via the command line. This script creates the MAZ to MAZ and MAZ to TAP impedances files, which is written to outputs/SP\_MAZ\_to\_MAZ\_and\_TAP.txt. To run it for future years, set the isBaseYear parameter to False in the runMAZSkimsInitial.py script. The max shortest path distance to generate MAZ to MAZ and MAZ to TAP impedances is set via the SPThreshold parameter.

## **Building the EMME Networks**

The runBuildNetworks.py script builds the initial EMME database of highway and transit networks. This script requires the 32bit Python version included with EMME (since it uses the EMME Modeller libraries) and is run in the project folder via the command line. The only argument to the script is a list of comma separated 1/0 flags that identify which time periods to build. The command line call is:

"C:\Program Files (x86)\INRO\Emme\Emme 4\Emme-4.0.3\Python26\python.exe" runBuildNetworks.py 1,1,1,1,1,1,1,1

The script is split into the following steps:

1) Settings

- a. highwayScenarios EMME highway assignment scenarios
- b. transitScenarios EMME transit assignment scenarios
- c. tods time-of-day period that corresponds to each highway and transit scenario
- d. runTransitOnly True or False to run only transit network build and skimming
- e. transitImport transit import scenario
- f. previousBank location of the EMME bank with matrices 1-99 to be imported
- g. trnAssignIters Number of transit capacity constrained assignment iterations
- h. matNumConvDemand EMME matrix number (without tod) for TAP to TAP conventional transit demand
- i. matNumPremDemand EMME matrix number (without tod) for TAP to TAP premium transit demand
- 2) Start EMME starts an EMME desktop session and associates an EMME Modeller session with it
- 3) Time-of-day loop
	- a. Highway:
		- i. Creates the scenario if needed
		- ii. Runs the initial highway network setup macros
		- iii. Batches in matrices 1-99 from an existing EMME 4 bank
		- iv. Runs the time-of-day tables macro to create the highway demand matrices for non-ABM user classes.
		- v. Runs the macros to define a series of extra attributes and read in the toll extra attribute data.
	- b. Transit:
		- i. Creates the scenario if needed
		- ii. Runs the transit network setup macro to create the GTFS network. This network contains TAZ nodes and TAZ connector links, which are replaced by TAP nodes and TAP connector links in the next step.
		- iii. Deletes TAZ centroids and creates TAP centroids and connectors based on the input TAPs file.
		- iv. Reads in the temporary conventional and premium TAP level demand matrices for all time periods.

## **Create the Initial Skims**

The runInitialSkims.py script creates the initial set of highway and transit skims for use in CT-RAMP. Before running this script, the runModel.bat program copies the databank and macros to the remote machines in order to run remote skimming. Upon completion of the skimming, the skim matrix zmx files are copied back to the main machine. This script has the same setup as the build networks script, with the following differences.

1) Settings

- a. bypassConventionalTransit True or False to bypass conventional transit assignments and to run only premium transit assignments and skimming
- 2) Time-of-day loop
	- a. Highway:
		- i. Runs the highway skimming macro to create TAZ to TAZ highway skims.
		- ii. Converts the required TAZ level skims to ZMX format for use by CT-RAMP.
	- b. Transit:
		- i. Runs the transit skimming macro to create TAP to TAP transit skims.
		- ii. Converts the required TAP level skims to ZMX format for use by CT-RAMP.

## **Create the TAP Lines File**

The runTapLines.py script creates the list of lines served by TAP for use in CT-RAMP. This file (tapLines.csv) is used by CT-RAMP to trim the near tap set by origin/destination by only including the nearest tap when more than one tap serves the same line. This script has the same setup as the build networks script except that it is run for all time periods at once and therefore does not have the time period 1/0 flags as an argument.

## **Running CT-RAMP**

The runCTRAMP.bat file runs CT-RAMP. As described above, to run CT-RAMP in distributed mode, which is the default, do the following:

- 1) Before running the overall model, first run runMain.cmd in the Config folder to start the HH and matrix data servers on the main machine. Then run runNodeX.cmd on each worker machine that will be used for the model run.
- 2) The runModel.bat script then calls runCTRAMP.bat to run CT-RAMP across the distributed cluster of worker machines.

In single process testing mode:

- 1) Before running the overall model, first run runMain-SingleProcess.cmd in the Config folder to start the HH and matrix data servers on the main machine.
- 2) The runModel.bat script then calls runCTRAMP-SingleProcess.bat to run CT-RAMP on the main machine as well (using local worker threads within the main process).

## **Running the Final Assignments**

The runFinalAssignments.py script runs the final assignments based on the CT-RAMP demand. Before running this script, the runModel.bat program copies the CT-RAMP generated demand matrices to the remote machines in order to run remote assignments. The resulting assignments are not copied back to the main machine, so the user needs to refer to the d:\abm\remote folders on the remote machines for any assignment summaries. This script has the same setup as the build networks script, with the following differences.

- 1) Time-of-day loop
	- a. Loads the TAZ level demand matrices from CT-RAMP into the EMME databank
	- b. Runs highway assignment and skimming
	- c. Loads the TAP level demand matrices from CT-RAMP into the EMME databank
	- d. Runs transit assignment and skimming

## <span id="page-18-0"></span>*CT-RAMP Model Run Properties*

The CT-RAMP properties file defines the properties specified to run the main CMAPTourBasedModel CT-RAMP Java process. Most of the CT-RAMP settings should not be changed when running a new scenario. The settings that are likely to change with a new scenario are:

- 1) Project directory
- 2) Population Synthesizer Household File
- 3) Population Synthesizer Person File
- 4) Population Synthesizer Sample Percents
- 5) Population Synthesizer Sample Seed

In addition, the following settings may need to be changed if a new model setup is configured:

- 1) Run Model Matrix Server Address
- 2) Run Model Household Server Address

What follows is an exhaustive list of all the CT-RAMP settings in the CMAP ABM properties file.

## <span id="page-18-1"></span>**General Inputs**

- 1) Project Directory The project directory. This should be set to the location of the project directory (i.e. the directory that contains the runModel.bat file).
- 2) Debug Trace Household ID List HH IDs separated by a comma to write debug results for. Ensure these HHs are in the sampled HHs if a sample rate < 1.0 is used.
- 3) Taz Data Location of the MAZ Subzone data input file
- 4) Zone Accessibilities Location of the MAZ-based accessibility measures input file (note this would be calculated on-the-fly in a full ABM implementation).

#### <span id="page-19-0"></span>**Result Files and Database**

- 5) Results Write Data to Files Write CT-RAMP output files to CSV files. This is required for writing the trip matrices to the EMME databanks. See the Model Outputs section for details.
- 6) Results Write Data to Database Writes CT-RAMP output tables to a SQLite database. This is default to FALSE and may not complete successfully due to memory limitations.
- 7) Results <Model Name> Specifies the location of output CSV files. See the Model Outputs section for details.

#### <span id="page-19-1"></span>**Result Matrices**

- 1) Results Write Trip Matrices– T/F to write the trip matrices to databanks
- 2) Results Trips Matrices LowVOTUpperBound Max person value-of-time in order to classify their trips as low income in the output trip matrices.
- 3) Results Trip Matrices Num Zones Number of zones in the output trip matrices.
- 4) Results Trip Matrices Folder Location to wrote output matrices
- 5) Results TimePeriodUpperBounds Time period code upper bound for time periods  $1-8$
- 6) Results Trips Matrices Numbers Matrix numbers to write. The order and number of these matrices cannot be changed without changes to the code.
- 7) Results Trips Matrices Names Matrix names for each matrix number above.
- 8) Results Trip Matrices Num Transit Zones Number of TAPs in the output trip matrices.
- 9) Results Trips Matrices TransitNumbers Matrix numbers to write transit demand matrices.
- 10) Results Trips Matrices TransitNames Matrix names for each demand matrix number above.

#### <span id="page-19-2"></span>**Run Model IP and Port Settings**

- 11) Run Matrix Server Separate This runs the CT-RAMP matrix server in is a separate Java process.
- 12) Run Model Matrix Server Address IP address of the CT-RAMP matrix server. This needs to be set to the actual IP address, not localhost or 127.0.0.1 as this confuses JPPF.
- 13) Run Model Matrix Server Port Port of the CT-RAMP matrix server.
- 14) Run Model Household Server Address IP address of the CT-RAMP household data server. This needs to be set to the actual IP address, not localhost or 127.0.0.1 as this confuses JPPF.
- 15) Run Model Household Server Port Port of the CT-RAMP household server.

## <span id="page-20-0"></span>**Models to Run**

The Models to Run section (RunModel.\*) defines which CT-RAMP models to run. By default, all models are run except for the Population Synthesizer. These models correspond to CT-RAMP UECs stored in the uecs folder. Refer to the CMAP ABM Model Specification document for details on the individual models (more than 20 choice submodels with multiple segments by travel purpose and/or person type within most of them).

## <span id="page-20-1"></span>**UEC Files**

The UEC Files section (UecFile.\*) defines the location of the UEC input files in the uecs folder. There are a number of other UEC files specified in the properties file as well. These are:

- 16) Stop.depart.arrive.proportions lookup table for stop depart time period by tour purpose, is inbound stop, time period, and trip index on tour
- 17) TourDepartureAndDuration.AlternativeList.InputFile alternative file
- 18) IndividualNonMandatoryTourFrequency.AlternativesList.InputFile alternatives file
- 19) IndividualNonMandatoryTour.FrequencyExtension.ProbabilityFile lookup table for individual non-mandatory tour frequency by person type, is mandatory tour, is joint tour, and nonmandatory tour type
- 20) UsualWorkAndSchoolLocationChoice.SizeCoefficients.InputFile usual work and school location choice size term coefficients input file
- 21) UsualWorkAndSchoolLocationChoice.AlternativesList.InputFile alternatives file
- 22) StopDestinationChoice.SizeCoefficients.InputFile stop destination choice size term coefficients input file
- 23) StopPurposeLookup.Proportions lookup table for stop purpose by tour purpose, is inbound stop, departure range start and end hour, and person type
- 24) CBDParkingAlternatives.file CBD parking zone alternatives file

## <span id="page-20-2"></span>**Distributed Value of Time Settings**

25) Household Manager – Min Value of Time, MaxValueOfTime, MeanValueOfTime.Values, MeanValueOfTime.Income.Limits, Mean.ValueOfTime.Multiplier.Mu, ValueOfTime.Lognormal.Sigma, HH.ValueOfTime.Multiplier.Under18 – Settings to calculate the person value of time. Refer to the CMAP ABM Model Specification document for details on the calculation.

#### <span id="page-21-0"></span>**Distributed Model Run Settings**

- 26) Distributed Task Packet Size The size of packages to distribute and process in CT-RAMP.
- 27) Initialization Packet Size The initialization packet size for distributing tasks in CT-RAMP.
- 28) Number Initialization Packets The number of initialization packets in CT-RAMP

#### <span id="page-21-1"></span>**Population Synthesizer Inputs**

- 29) Population Synthesizer Household File Location of the HH population synthesizer file
- 30) Population Synthesizer Person File Location of the person population synthesizer file
- 31) Population Synthesizer Work Occupation Code Files The crosswalk from PUMS Industry Census codes to CMAP worker occupancy classes.

#### <span id="page-21-2"></span>**Usual Work and School Location Choice Model Settings**

- 32) Usual Work and School Location Choice Run Flag Work Run the usual work location model
- 33) Usual Work and School Location Choice Run Flag University Run the usual university location model
- 34) Usual Work and School Location Choice Run Flag School Run the usual school location model
- 35) Usual Work and School Location Choice Shadow Pricing Max Iterations the maximum number of show pricing iterations for the run.
- 36) Usual Work and School Location Choice Shadow Pricing Input File The input file to use for restart with shadow pricing if desired. This file would have been calculated from previous model run and has the same format as the output shadow pricing file. The default is to comment out this property.

#### <span id="page-21-3"></span>**Sample of Alternatives Sample Size Settings**

- 37) Usual Work and School Location Choice Sample of Alts Sample Size The number of alternatives.
- 38) Joint Tour Location Choice Sample of Alts Sample Size The number of alternatives.
- 39) Individual Non Mandatory Tour Location Choice Sample of Alts Sample Size The number of alternatives.
- 40) At Work Subtour Location Choice Sample of Alts Sample Size The number of alternatives.
- 41) Stop Location Choice Sample of Alts Sample Size The number of alternatives.

## <span id="page-22-0"></span>**Departure Time Model Settings**

42) The departTime.\* properties in the properties file specify the tour departure and duration model UEC data pages for each activity.

## <span id="page-22-1"></span>**CT-RAMP Output Files**

43) CT-RAMP Output – Write to Disk – T/F to write the output files described below. See the Model Outputs section for details on each file (Households, Persons, and Tours).

## <span id="page-22-2"></span>**Transit Virtual Path Builder Settings**

The key settings related to running the TVPB as part of the ABM are:

- 44) tvpb.uec = uecs/TVPB.xls #path generalized cost settings file
- 45) tvpb.maxpaths.walk = 1  $\qquad$  #max number of walk paths to output
- 46) typb.maxpaths.knr = 1  $\mu$  max number of KNR paths to output
- 47) typb.maxpaths.pnr = 1  $\mu$  #max number of PNR paths to output
- 48) tvpb.maxwalkdist = 10560 #max MAZ to TAP walk distance in feet. Used to trim the walk alternatives since the maz2tapfile input file is for KNR as well.
- 49) tvpb.maxtotalwalkdist =15840 #max total walk (origin walk + destination walk)
- 50) tvpb.maxpnrdist = 105600 #max MAZ to TAP PNR distance in feet. Used to trim the PNR alternatives set.
- 51) tvpb.tripfile.debugRecord = -1 #debug record to output trace results for; -1 for no tracing.
- 52) tvpb.trace = False #NA; Traces TVPB results when running as part of the ABM
- 53) HouseholdManager.WalkPreferences.FileName = inputs/walkPreferences.csv #propensity to walk factors by age

# <span id="page-22-3"></span>*EMME Macro Settings*

The highway and transit skimming and assignment procedures are done with EMME. The settings are specified in the macros. The macros are described below. Note that the Python run scripts call these macros with the appropriate command line arguments.

- 1) hwySetup.mac highway network setup macro. The command line argument are:
	- a. Time period code, such as 1 for p1
- 2) HwayMatIn.mac simple macro to read in matrices 1-99 from the previous bank.
	- a. Previous databank to load matrices from
- 3) TOD\_tables.mac creates time of day period specific matrices for highway assignment, including the initial version of the auto trip matrices that will be further created by CT-RAMP (to generate starting sets of skims for each period). This macro is run once for each time-of-day period before the first global iteration. The command line argument are:
	- a. Time period code, such as 1 for p1
- 4) extraclass.mac creates extra attributes for CT\_RAMP\_skim macro. This macro is only run once for each time-of-day period before the first global iteration when running the initial skimming. The command line argument are:
	- a. Time period code, such as 1 for p1
- 5) addtoll.mac simple macro to read in the toll extra attribute data.
	- a. Time period code, such as 1 for p1
- 6) Build\_TOD\_Transit\_CT\_RAMP.mac creates time-of-day specific transit network for assignment and skimming. The command line arguments are:
	- a. Three-digit transit scenario such as 100.
	- b. TOD period (1-8) and highway scenario (1-8) from which auto times will be imported.
	- c. Path to Input file folder (to be set to ../inputs).
- 7) TranMatIn.mac simple macro to read in the temporary Premium and Conventional transit demand matrices by tod.
	- a. Transit scenario
- 8) CT\_RAMP\_skim3.mac toll road choice (for non CT-RAMP user classes) and skimming macro. Implements binary choice between toll and non-toll users and all necessary highway skimming procedures. Can be applied independently to generate starting skims and/or explore pricing scenarios. When applied to support CT-RAMP, auto trip tables mf101-mf106 are generated by CT-RAMP, Truck trip tables mf107-mf110, external autos mf111-mf116 and passenger autos to airports mf121-mf126 are split by this macro (between toll and non-toll users). This macro is run 4 times (internal iterations) for each global iteration (to equilibrate non-core traffic components). The command line arguments are:
	- a.  $0 =$  initialize split matrices mf131-mf174 (only for first global iteration), 1 = start with the previous set
	- b. MSA factor for averaging matrices  $(0.0 =$  no update,  $1.0 =$  full update)
	- c.  $0 =$  skip final assignment,  $1 =$  implement final assignment (for last global iteration)
	- d. base network scenario for assignment (p1-8)
	- e. number of assignment iterations (normally set to 10, 20, 30, 40 by internal iterations)
	- f.  $0 =$  include auto split (for initial skims),  $1 =$  exclude (when applied with CT-RAMP)
- 9) Transit\_assignment\_skimming\_CT\_RAMP3.mac macro for running capacity constrained transit assignment and skimming. Needs to be run after highway skimming. The command line arguments are:
	- a. Three digit transit scenario such as 100.
	- b. TOD period (1-8) and highway scenario (1-8) from which auto times will be imported.
	- c. Number of iterations for transit assignment equilibration, default is 3
	- d. Matrix number for conventional transit demand for initial assignment
	- e. Matrix number for premium transit demand for initial assignment
	- f. 1=bypass conventional transit assignment and skims; 0=skim both conv and prem
	- g. 1=Bypass create matrix segmentation by class; 0=create demand matrices by class

# <span id="page-24-0"></span>**Scripts (and Macros)**

The following scripts and macros are included in the Scripts folder. See the *Running the Model* section for more information on the script and macro parameters.

- 1) Python
	- a. \_\_init\_\_.py empty Python script to trick Python into thinking the scripts folder is a Python model that can be imported
	- b. EMXtoZMX.py module to convert EMME 4 EMX matrices to PB zipped matrix (ZMX) format and vice versa for use by CT-RAMP Java code.
	- c. cmapTransportationNetwork.py script to convert the NAVTEQ shapefile network to a text file format for later use. Used by the MAZ to MAZ/TAP impedances procedures.
	- d. cmapTapConnector.py script to add TAP nodes and connectors to the NAVTEQ network. Used by the MAZ to MAZ/TAP impedances procedures.
	- e. cmapCentroidsConnectors.py script to add MAZ nodes and connectors to the NAVTEQ network. Used by the MAZ to MAZ/TAP impedances procedures.
	- f. cmapInputFileGen.py script to convert the all streets network input files to the format required by the shortest path procedures. Used by the MAZ to MAZ/TAP impedances procedures.
	- g. cmapShortestPath\_NX<\_future>.py script to calculate shortest paths between MAZs and MAZ/TAPs. Generates an output file for each thread. Used by the MAZ to MAZ/TAP impedances procedures. The  $\lt$  future version is used for future year model runs.
	- h. cmapParallelPP.py script to merge the threaded outputs into one file.
	- i. cmapRStoSubZone<\_future>.py script to create the final MAZ to MAZ/TAP impedance output file by removing TAP to TAP pairs. Used by the MAZ to MAZ/TAP impedances procedures. The <\_ future> version is used for future year model runs.
	- j. cmapPostProcess.py script that calls cmapParallelPP.py and cmapRStoSubZone<\_future>.py scripts.
	- k. SPwrapper.py Script that distributes the shortest path computations to the different threads.
	- l. Parameters.py written on-the-fly by the runMAZSkimsInitial.py script and is read-only.
- 2) EMME Macro
	- a. hwySetup.mac highway network setup macro.
	- b. addtoll.mac simple macro to read in the toll extra attribute data.
	- c. extraclass.mac updated macro for defining extra attributes.
	- d. HwayMatIn.mac simple macro to read in matrices 1-99 from the previous bank.
	- e. TOD tables3.mac updated macro for building time-of-day trip tables.
	- f. CT\_RAMP\_skim3.mac Highway skimming and assignment macro.
	- g. TranMatIn.mac simple macro to read in the temporary Premium and Conventional transit demand matrices by tod.
- h. Build TOD Transit CT RAMP3.mac build GTFS-based transit network macro.
- i. Transit assignment skimming CT RAMP3.mac Transit skimming and assignment macro.

## <span id="page-25-0"></span>**Exec Folder**

The Exec folder contains the following Java code files used by the model:

- 1) cmap.jar the CMAP specific Java code that is the entry point for running the model. It requires the jar files specified below
- 2) ctrampIf.jar the CT-RAMP Java code
- 3) synpop.jar population synthesizer Java code
- 4) common-base.jar PB's common modeling framework Java code
- 5) jxl.jar J Excel Java code for reading Excel files
- 6) log4j-1.2.9.jar Log4J Java code for logging
- 7) ssj.jar University of Montreal stochastic simulation Java code
- 8) sawdust-util-1.0.jar PB Java 7 utilities for threading calculations code.

The Exec folder also contains the Microsoft PsExec.exe program for remote execution, the Microsoft PsKill.exe program for remote process termination, and the cmap\_abm.sql script to load the output tables into a MySQL database, as described in the Model Outputs section.

## <span id="page-25-1"></span>**Model Inputs**

Inputs to the CMAP ABM are stored in the following folders: uecs, inputs, and CMAP-ABM.

## <span id="page-25-2"></span>*UECs Folder*

The uecs folder stores all CT-RAMP Utility Expression Calculator (UEC) files and choice model alternatives files. The files are summarized in the table below. Many of the UEC files, such as the Destination Choice UEC, contain multiple models. In addition, the complete definition of one destination choice model is actually spread across multiple files – DestinationChoice.xls, DestinationChoiceAlternatives.csv, DestinationChoiceAlternativeSample.xls, and DestinationChoiceSizeCoefficients.csv. Refer to the CMAP ABM Model Specification for a description of each CT-RAMP model.

#### **Table 1: CT-RAMP Model Input Files**

<span id="page-26-0"></span>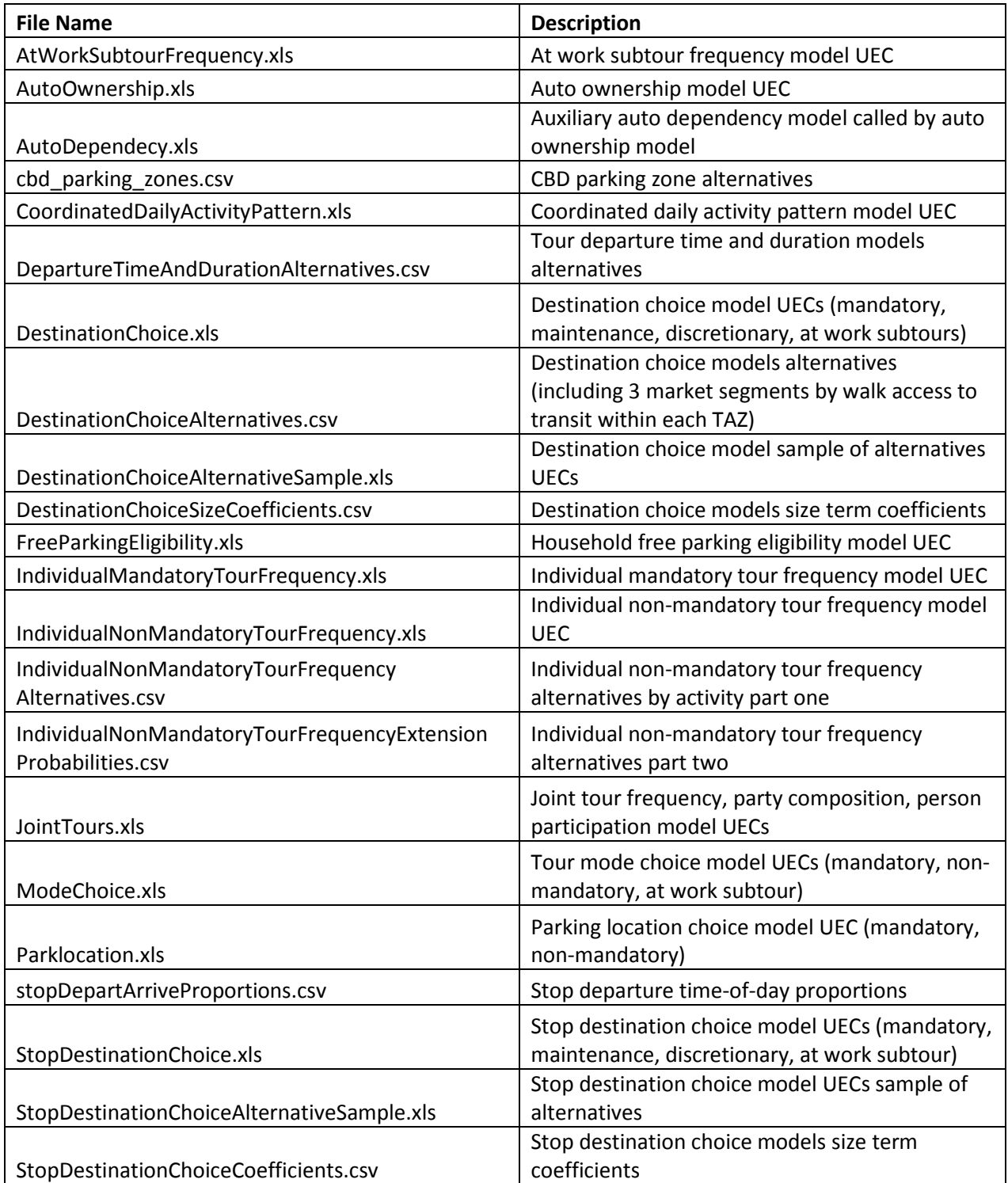

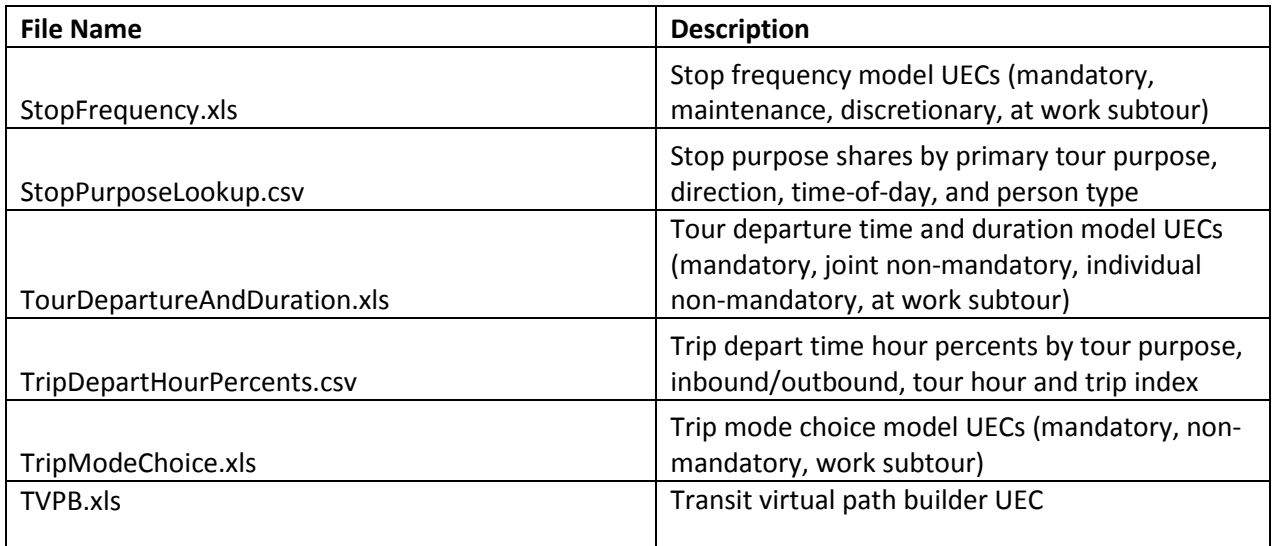

# <span id="page-27-0"></span>*Inputs Folder*

The Inputs folder stores various inputs such as zonal land use data, the synthetic population, time-of-day factors for EMME, zonal accessibility measures, etc. Some of these inputs are expected to change for each new scenario/alternative. Each input file is described in detail below.

<span id="page-27-1"></span>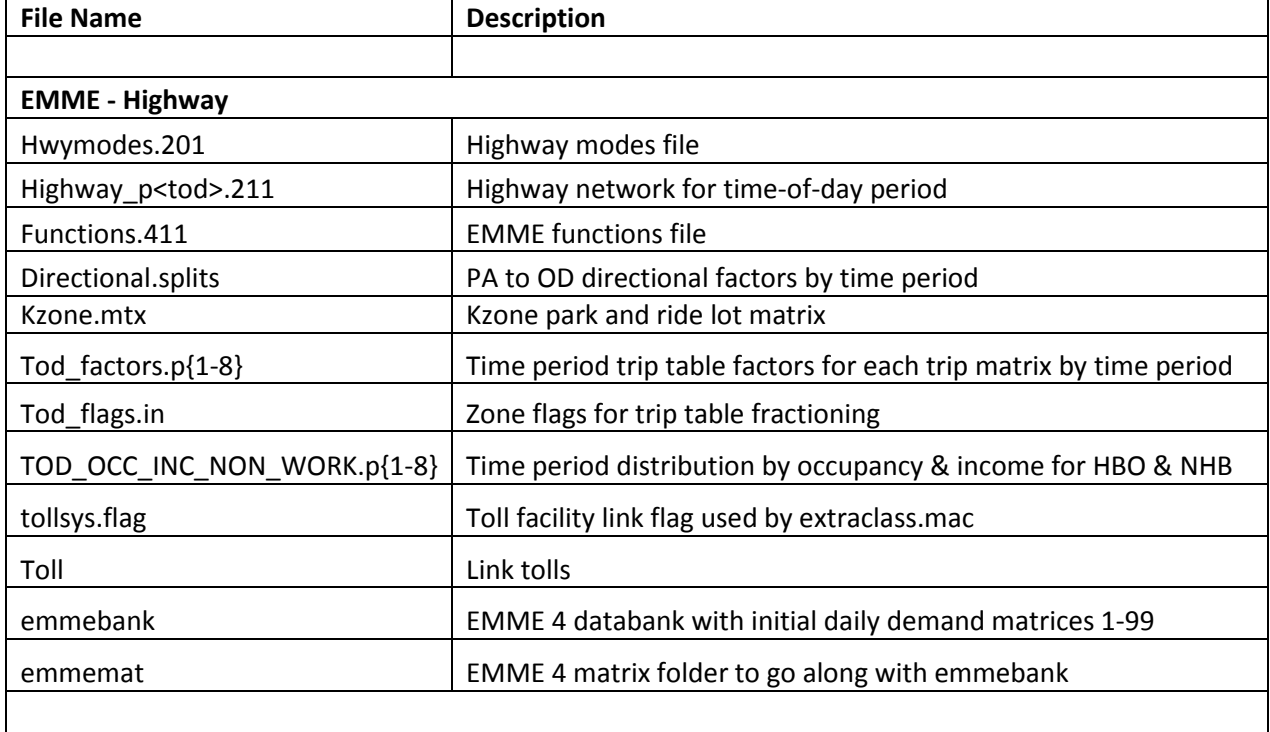

#### **Table 2: Inputs Folder Input Files**

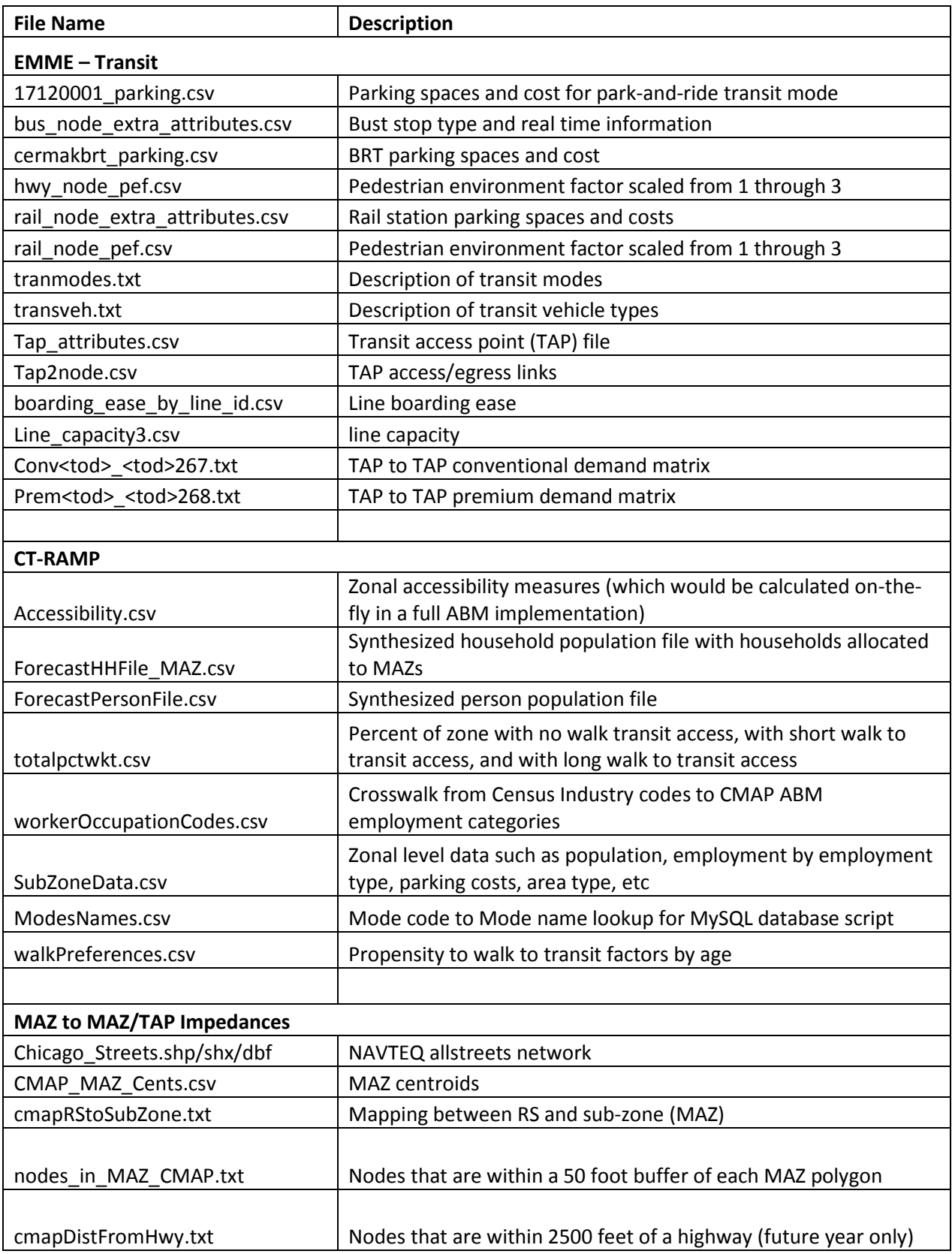

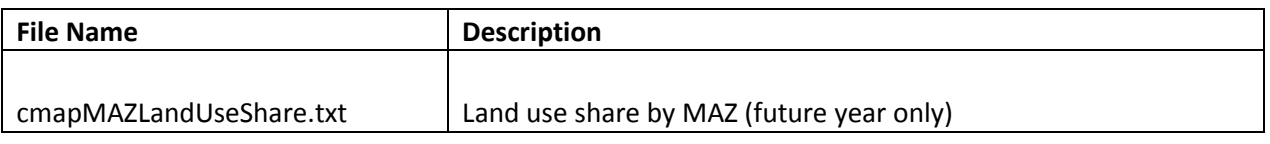

# <span id="page-29-0"></span>*Inputs\{Transit Scenario Number} Folder*

The name of this subfolder (for example 100) corresponds to the transit scenario number used in the databank and is used by the transit macros. This folder contains input files required for running transit procedures such as transit network and attributes, and stop/station characteristics. These files are described in the table below.

#### **Table 3: Inputs\100 Folder Input Files**

<span id="page-29-2"></span>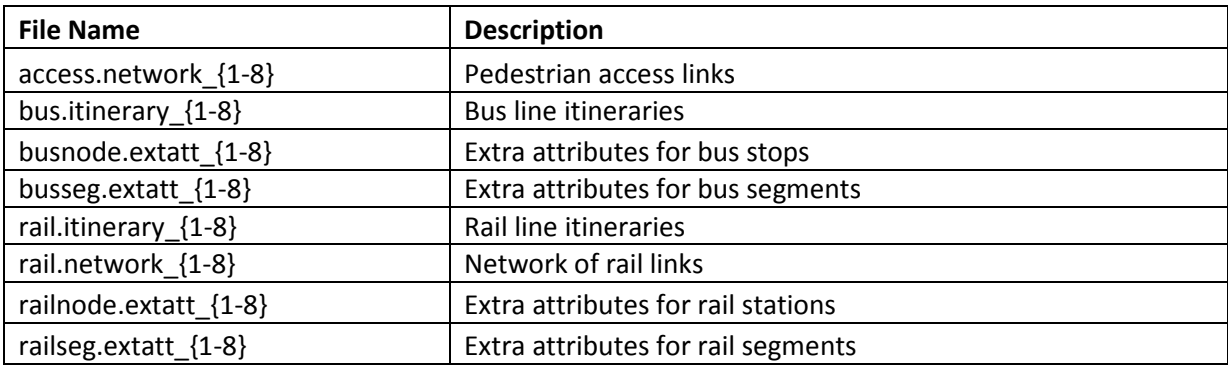

## <span id="page-29-3"></span><span id="page-29-1"></span>**Accessibilites.csv – Zonal accessibility measures**

#### **Table 4: Accessibility Measures File Fields**

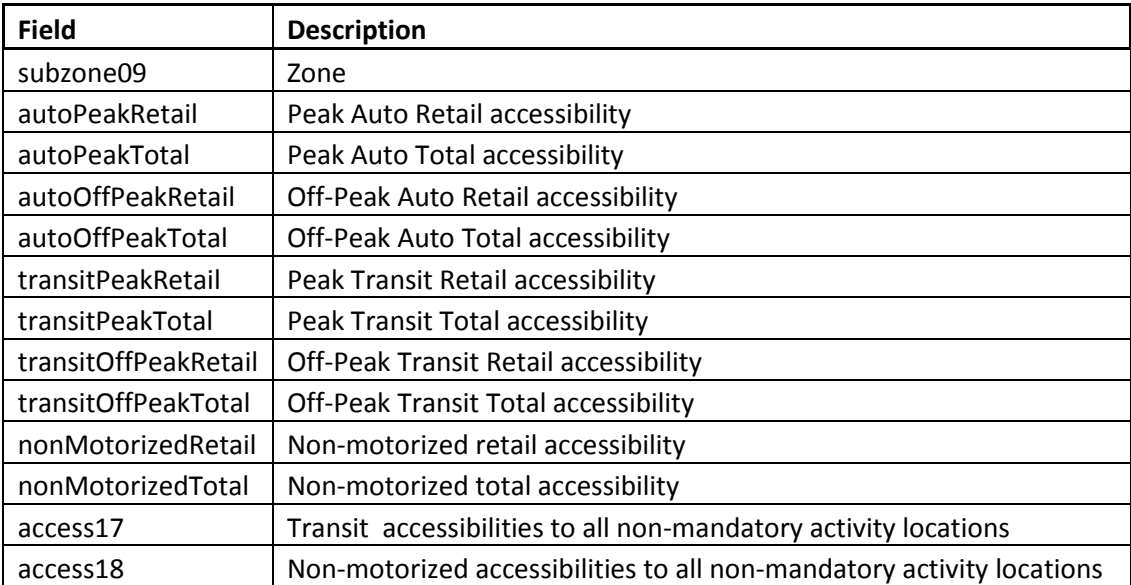

# <span id="page-30-0"></span>**ForecastHHFile.csv – Synthetic Population Household File**

This file contains the synthesized household population for the model year. See the 2000 PUMS documentation for details on the possible values for the fields.

<span id="page-30-1"></span>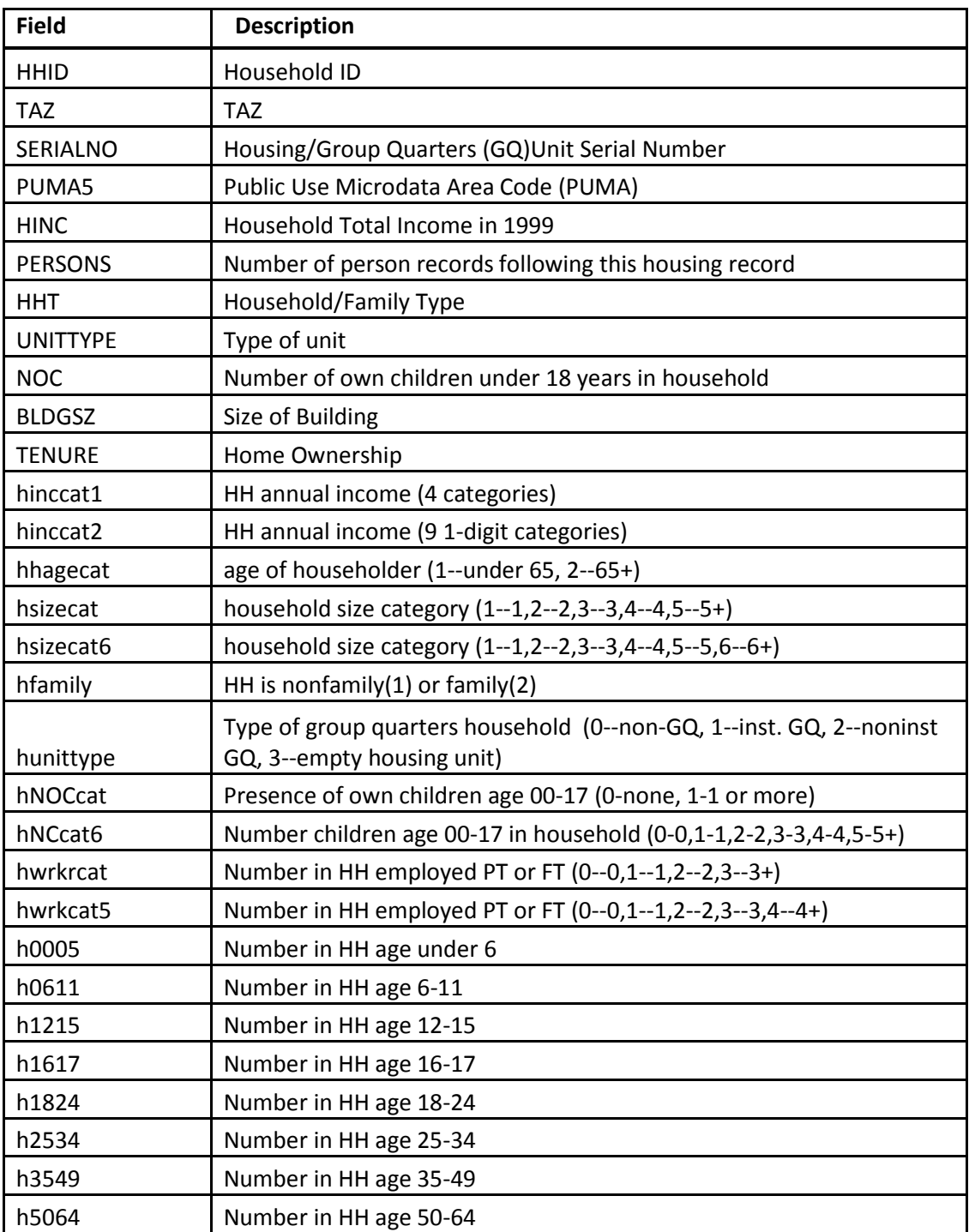

#### **Table 5: Synthesized Household File Fields**

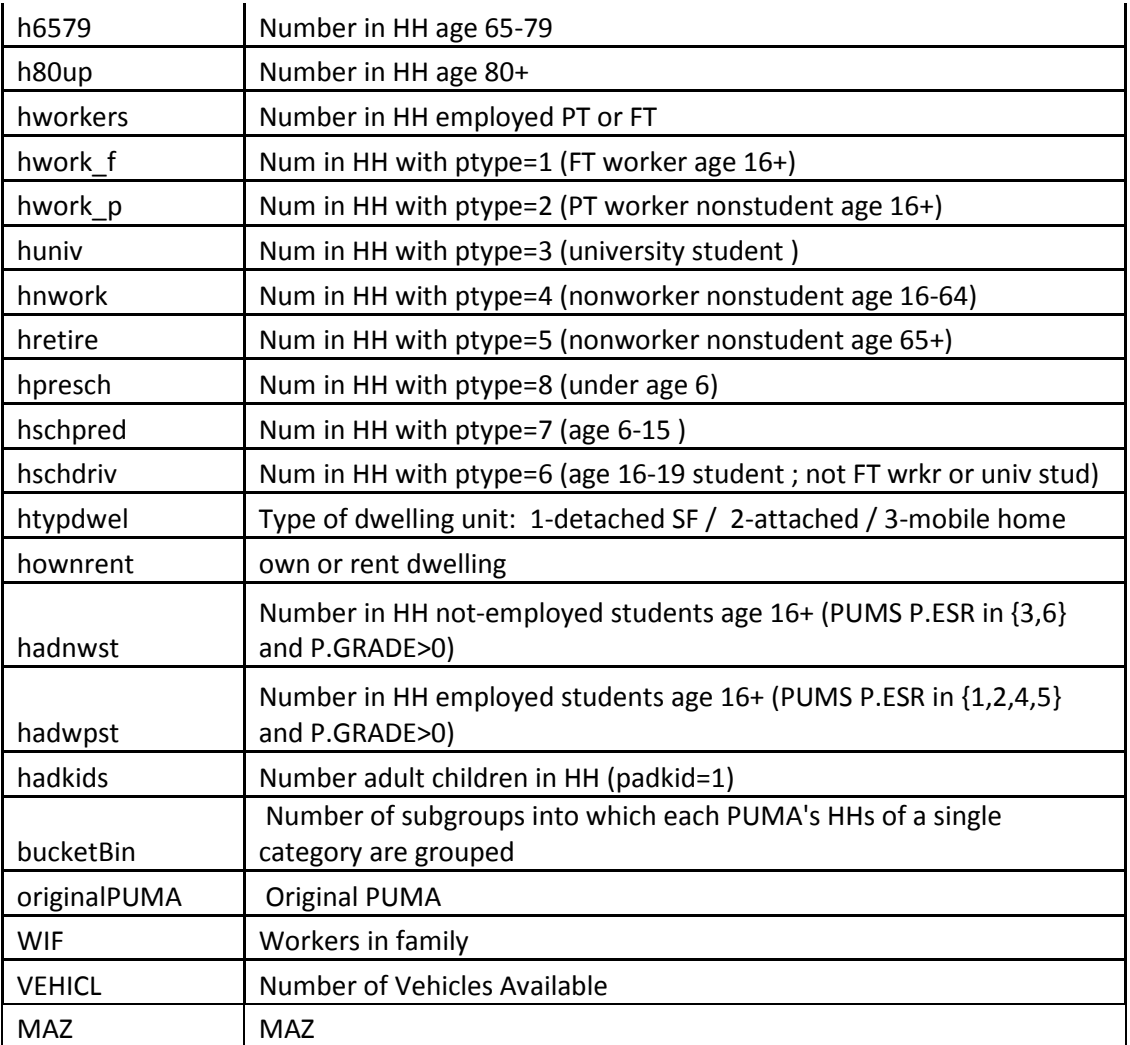

## <span id="page-31-0"></span>**ForecastPersonFile.csv - Synthetic Population Person File**

This file contains the synthesized person population for the model year. See the 2000 PUMS documentation for details on the possible values for the fields.

#### **Table 6: Synthesized Person File Fields**

<span id="page-31-1"></span>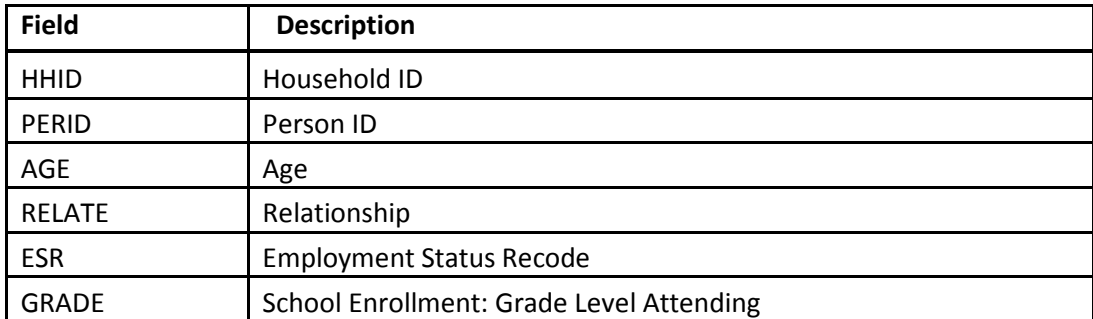

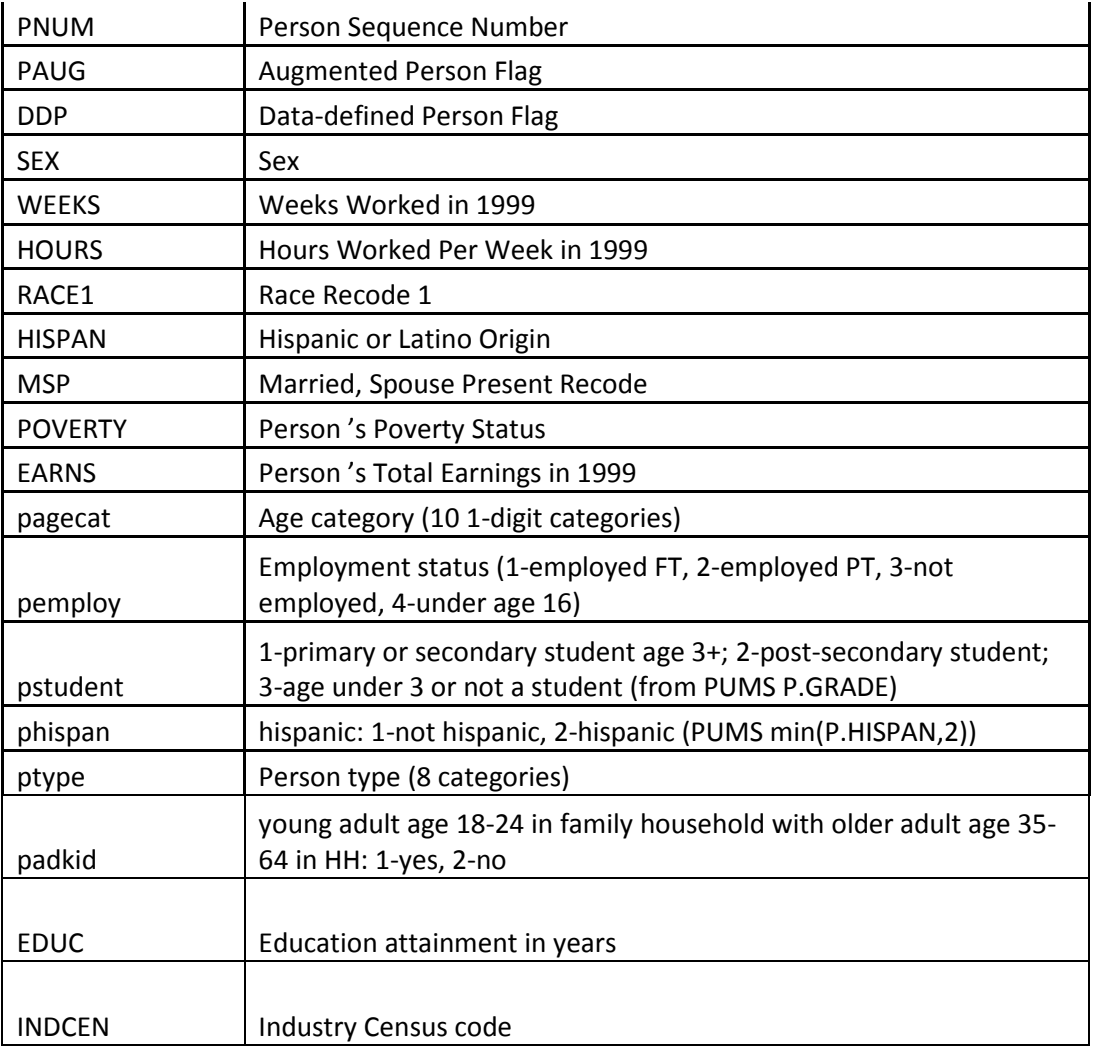

# <span id="page-32-2"></span><span id="page-32-0"></span>**workerOccupationCodes.csv – Census Industry to Employment Categories**

#### **Table 7: Worker Occupation Code Fields**

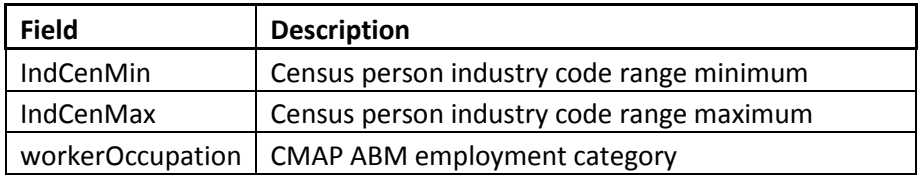

# <span id="page-32-3"></span><span id="page-32-1"></span>**SubZoneData.csv – Zone data**

#### **Table 8: Zone Data Fields**

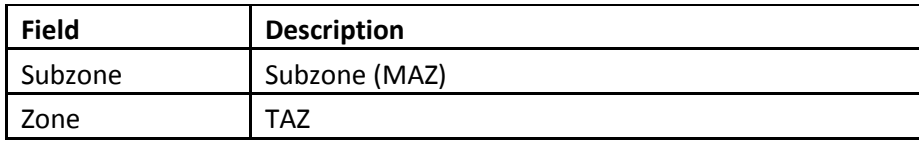

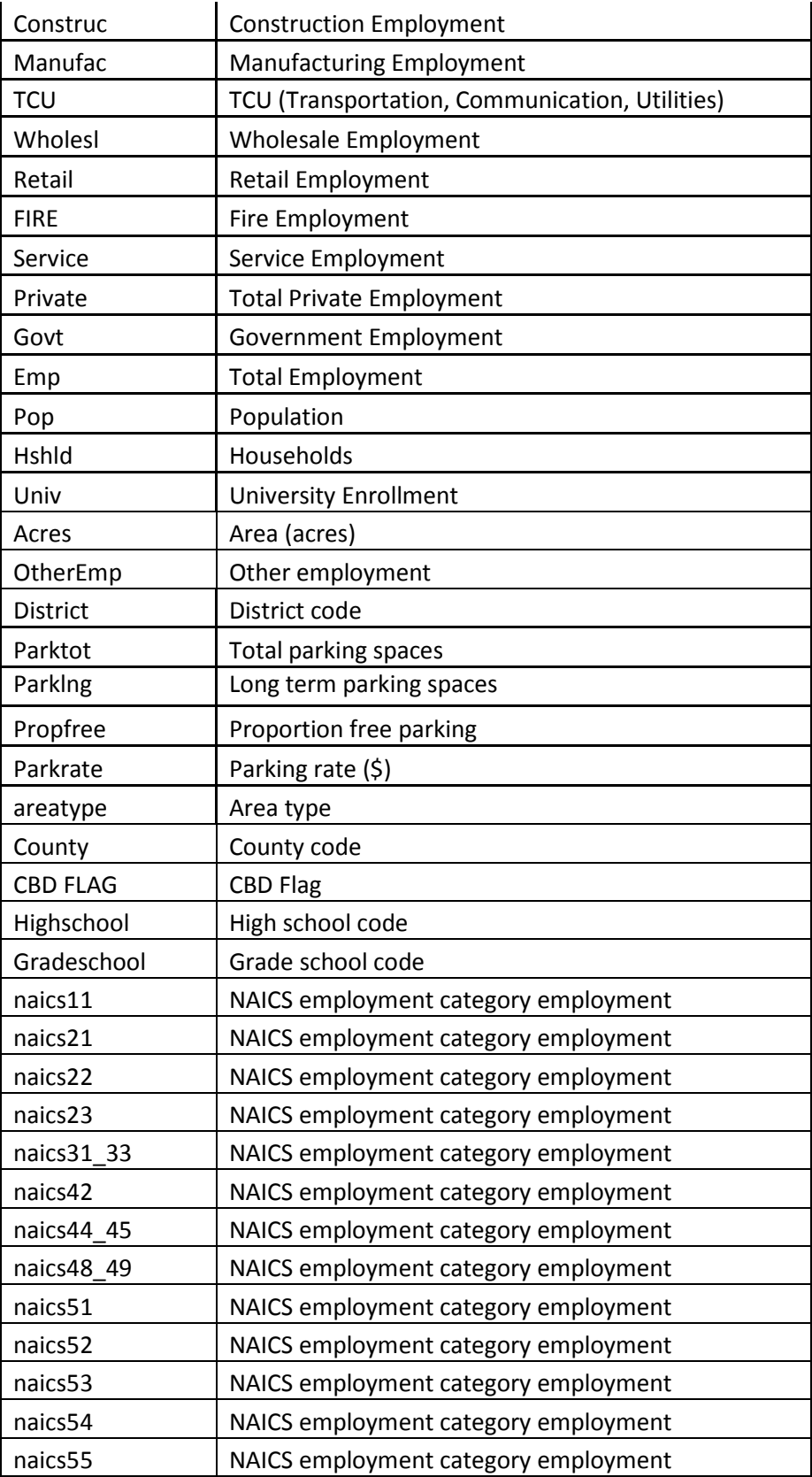

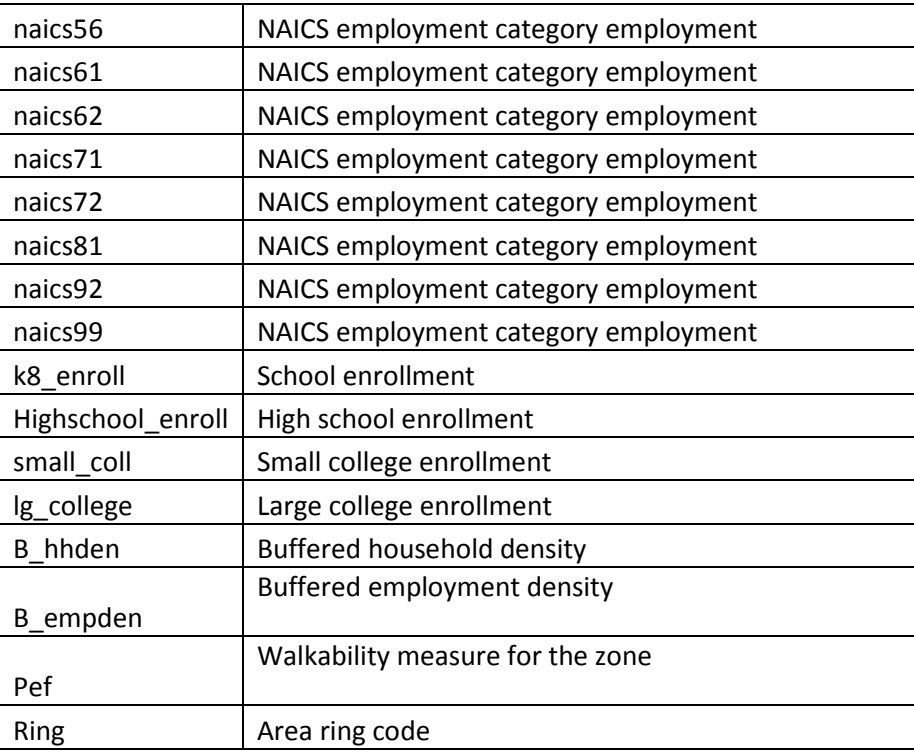

## <span id="page-34-3"></span><span id="page-34-0"></span>**ModeNames.csv – Mode code to name lookup table**

**Table 9: Mode Name Fields for Loading Outputs into Database**

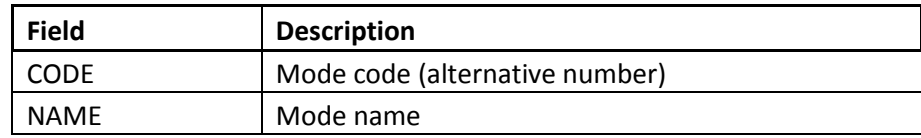

## <span id="page-34-4"></span><span id="page-34-1"></span>**walkPreferences.csv – Person walk preferences by age**

**Table 10: Walk Preferences File**

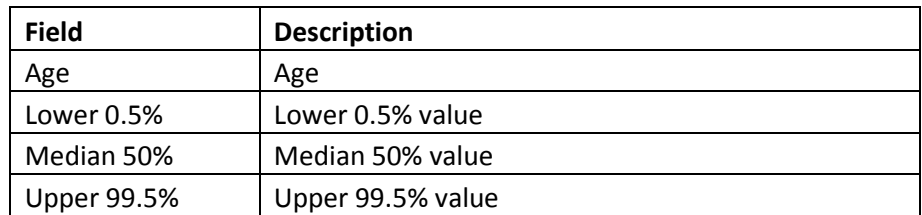

# <span id="page-34-2"></span>*CMAP-ABM EMME Project Folder*

The CMAP-ABM folder each contains the EMME databank. The databank is used for skimming and assignment. The matrix numbers are the same across databanks. The time periods are defined in the first table below. The second table defines the highway matrices and the third table the transit matrices.

#### **Table 11: Time Periods**

<span id="page-35-2"></span>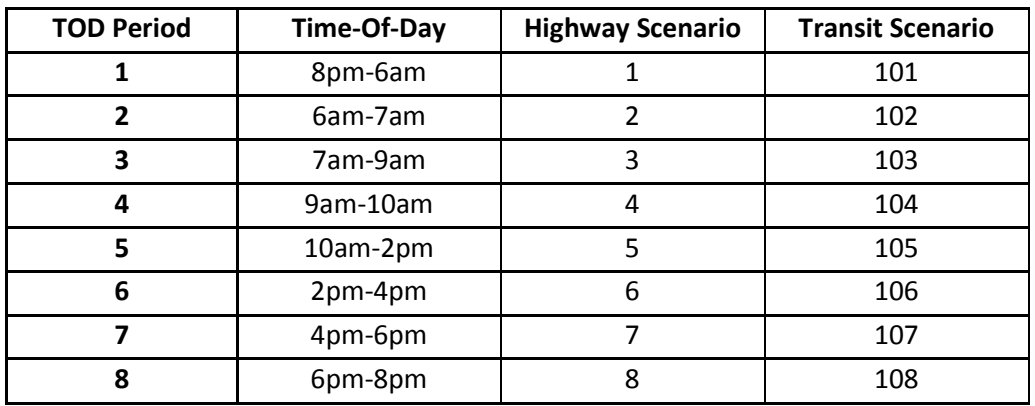

# <span id="page-35-3"></span><span id="page-35-0"></span>**Highway Skims**

## **Table 12: Highway Skims**

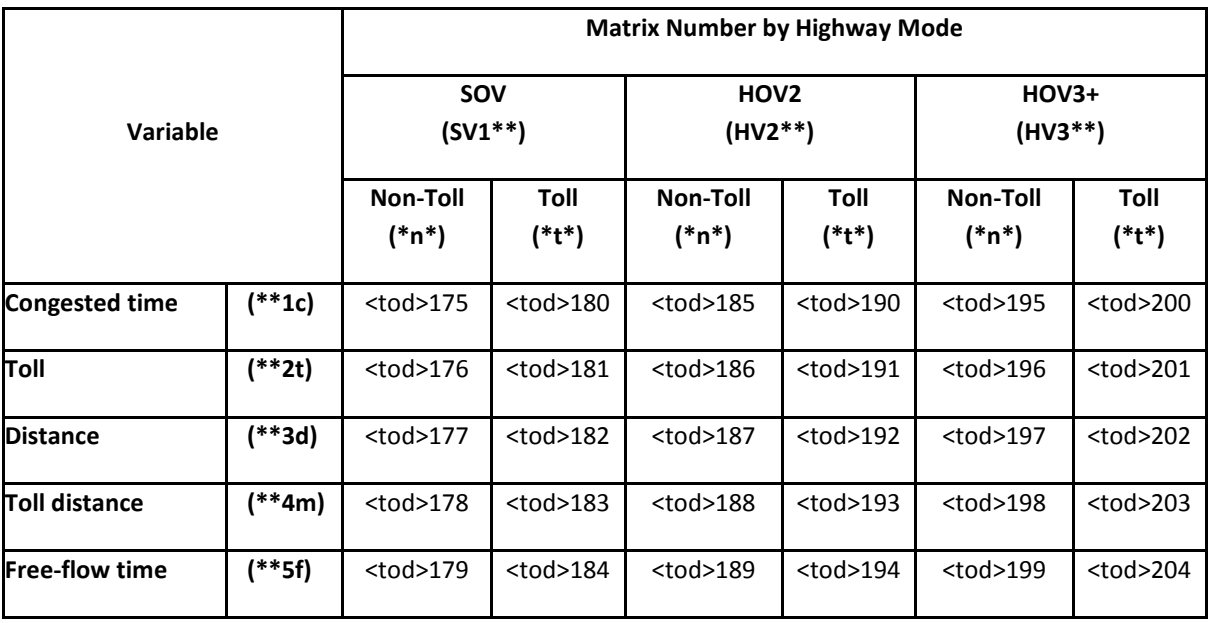

# <span id="page-35-4"></span><span id="page-35-1"></span>**Transit Skims**

#### **Table 13: Transit Skims**

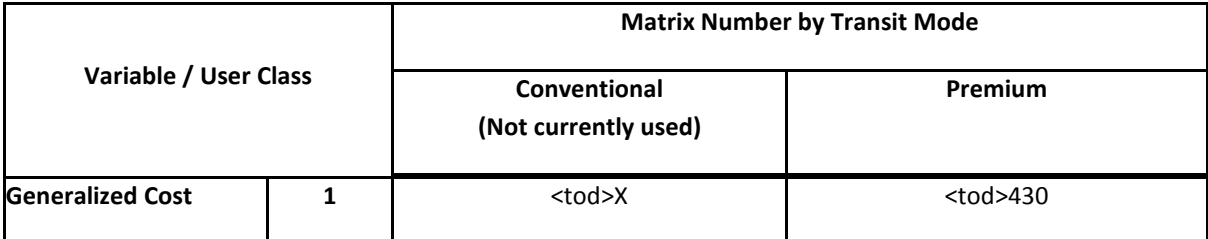

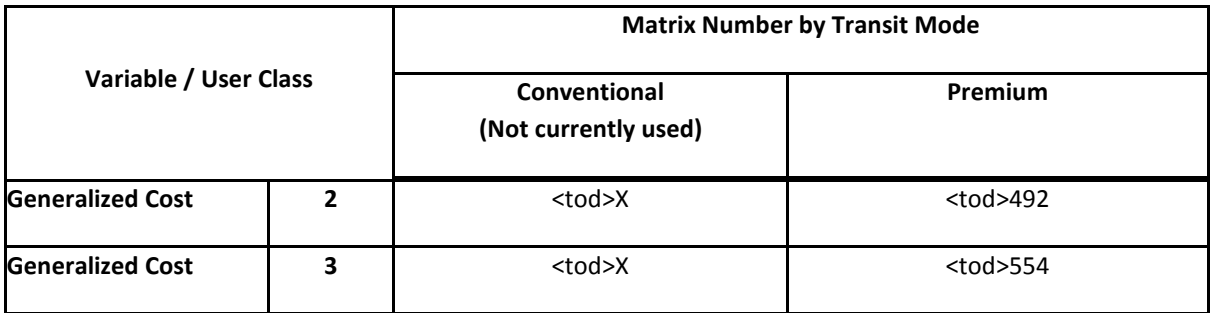

## <span id="page-36-0"></span>**Model Outputs**

The core outputs of the CMAP ABM are summarized in the following table. The outputs are grouped into three sections – EMME, CSV Files, and Trip Matrices. In addition to the skims created and described above, the EMME outputs are matrices created by the EMME macros that remain in EMME. These are non-CT-RAMP matrices such as trucks, external model trips and airport trips. The CSV output files are the ABM model outputs and are described in more detail below. The Trip Matrices are also output by CT-RAMP and are written into the databanks.

#### **Table 14: Model Output Files**

<span id="page-36-1"></span>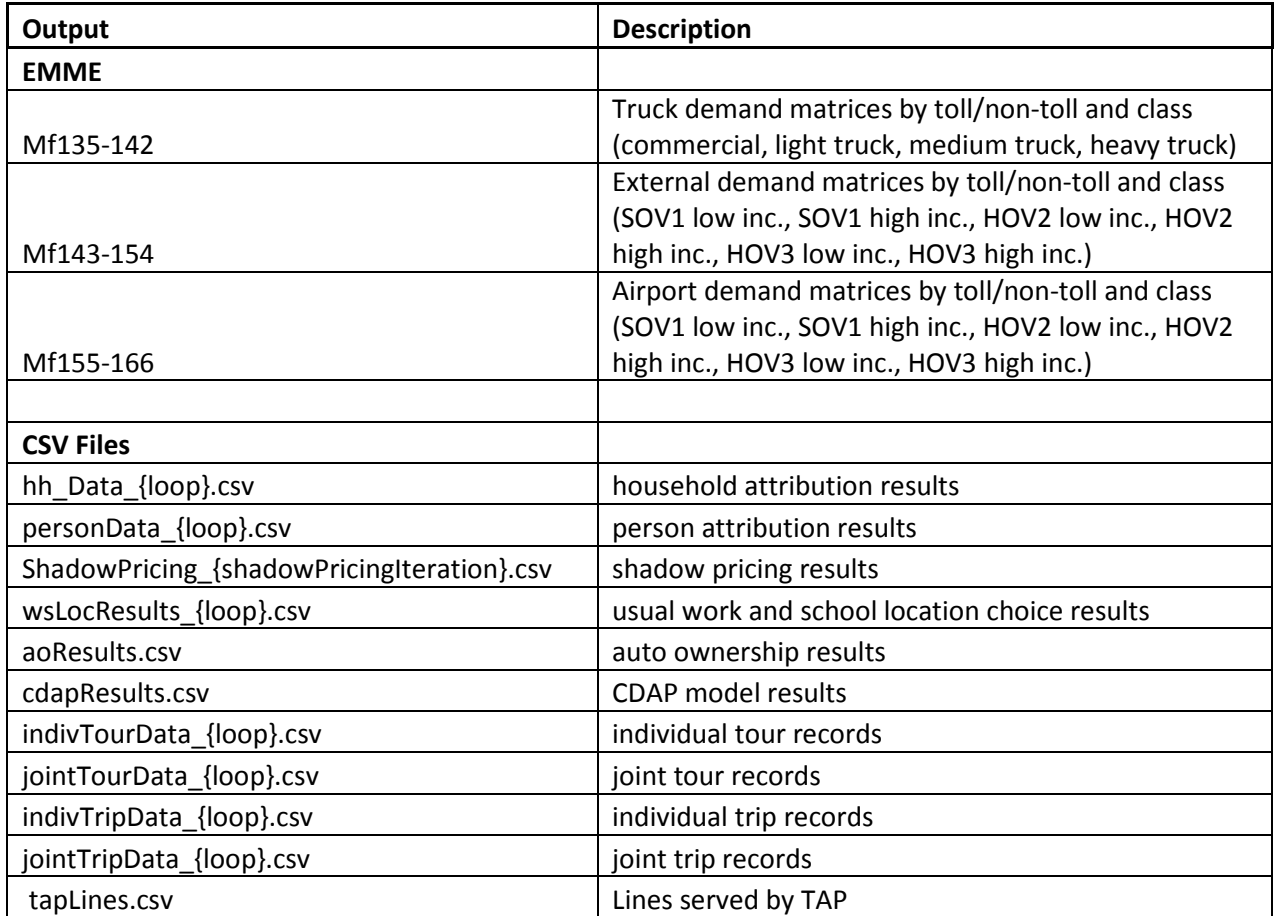

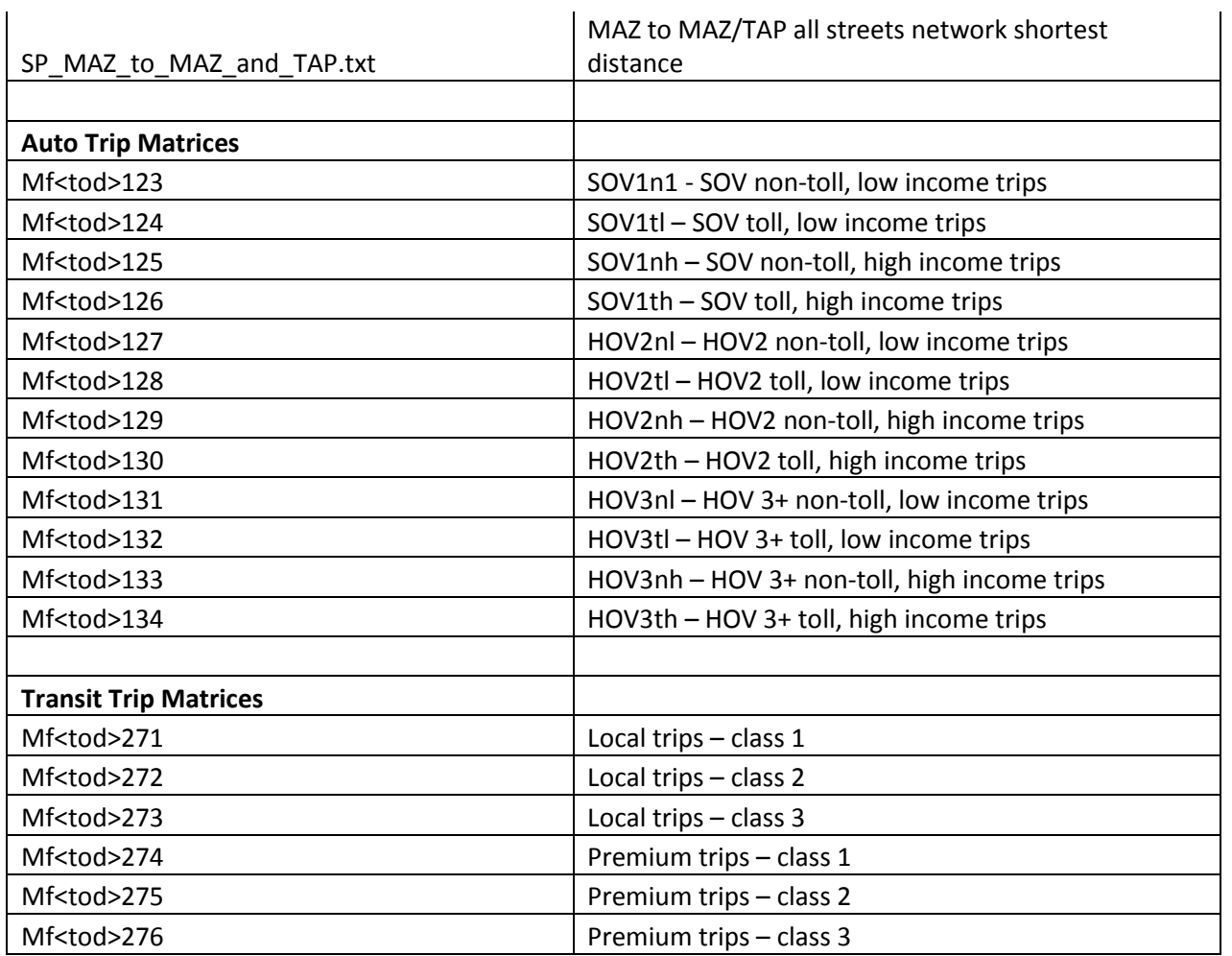

# <span id="page-37-0"></span>*CSV Files*

1) Household attribution results – hh\_Data\_{loop}.csv

<span id="page-37-1"></span>The household data file for each feedback loop has the following fields:

#### **Table 15: Household Output File Fields**

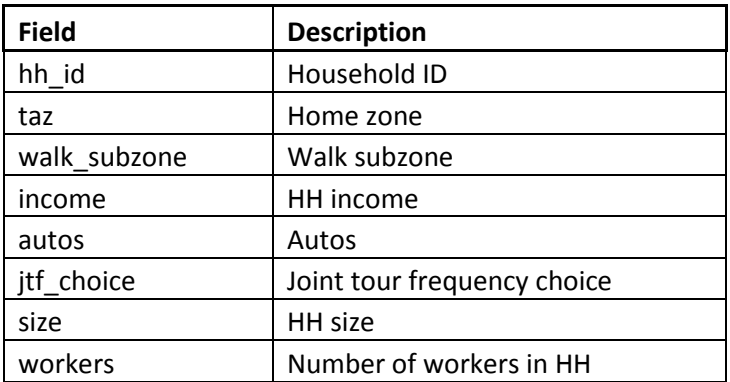

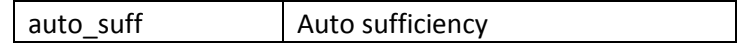

2) Person attribution results – personData\_{loop}.csv

<span id="page-38-0"></span>The person data file for each feedback loop has the following fields:

#### **Table 16: Person Output File Fields**

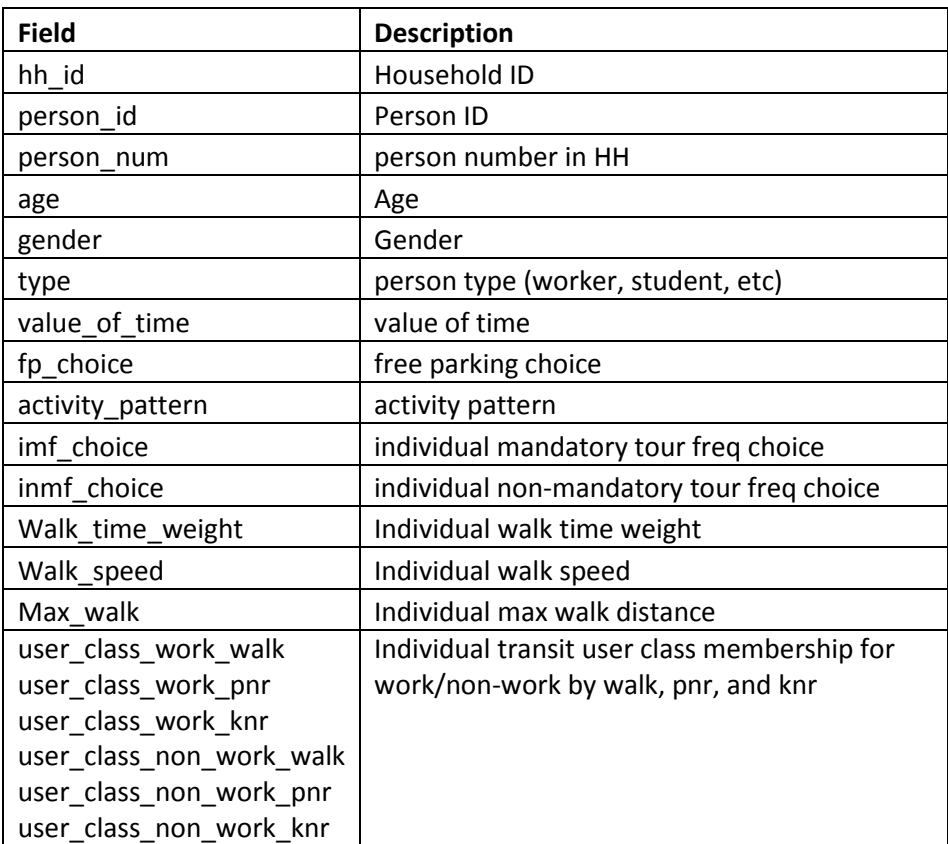

3) Shadow pricing result files – ShadowPricing\_{shadowPricingIteration}.csv

Each iteration of the shadow pricing results for each taz and subzone by destination choice size term class are written to this file.

4) Usual work and school location choice results – wsLocResults\_{loop}.csv

<span id="page-38-1"></span>The usual work and school location choice results table consists of the following fields:

**Table 17: Usual Work and School Location Choice Output File Fields**

| <b>Field</b> | <b>Description</b> |
|--------------|--------------------|
| HHID         | household ID       |

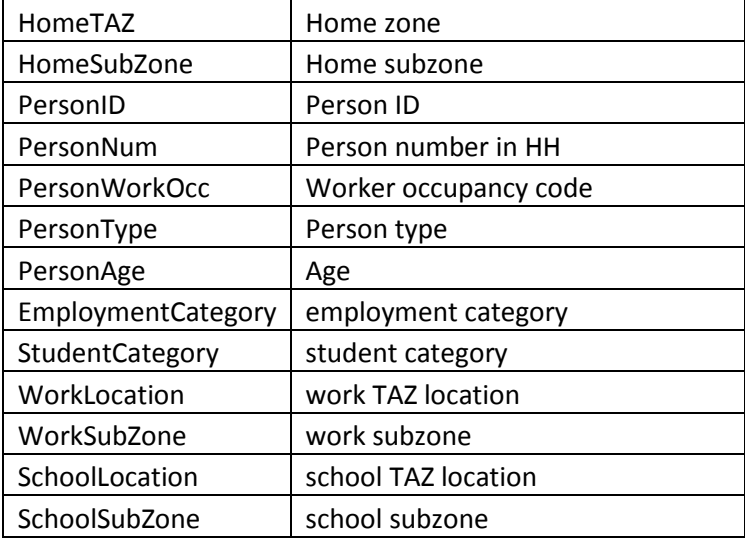

#### **Table 18: Person Type Codes**

<span id="page-39-0"></span>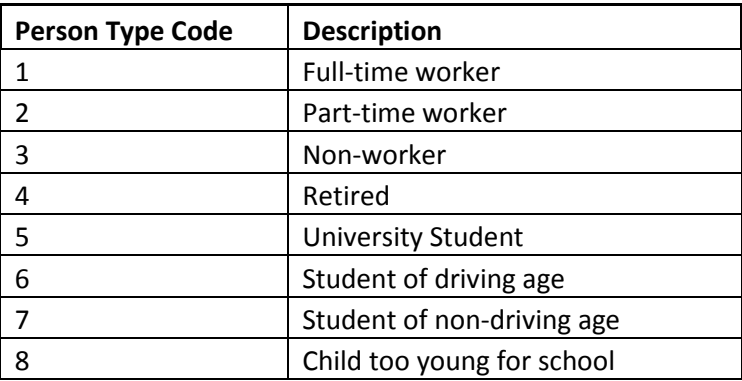

<span id="page-39-1"></span>5) Auto ownership results – aoResults.csv

#### **Table 19: Auto Ownership Output File Fields**

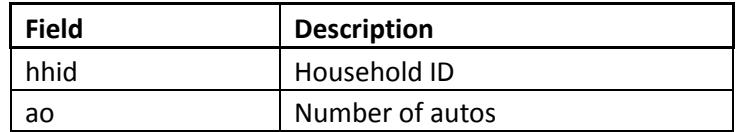

6) Coordinated Daily Activity Pattern (CDAP) results – cdapResults.csv

The results of the CDAP model are written to this file.

#### **Table 20: CDAP Output File Fields**

<span id="page-40-0"></span>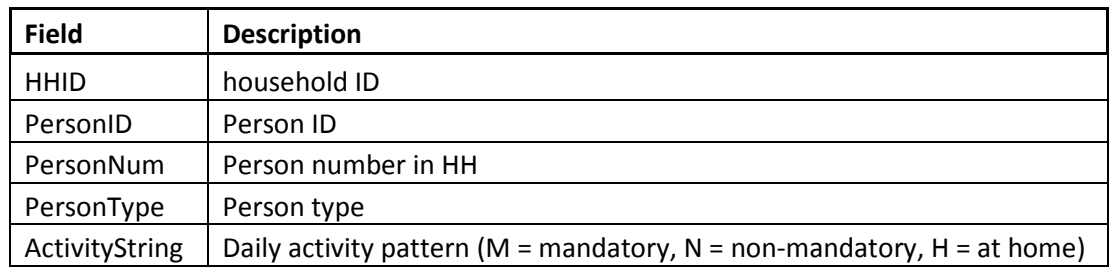

7) Individual tour records – indivTourData\_{loop}.csv

<span id="page-40-1"></span>Individual tours for each CT-RAMP feedback loop are written to this file.

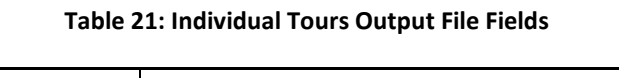

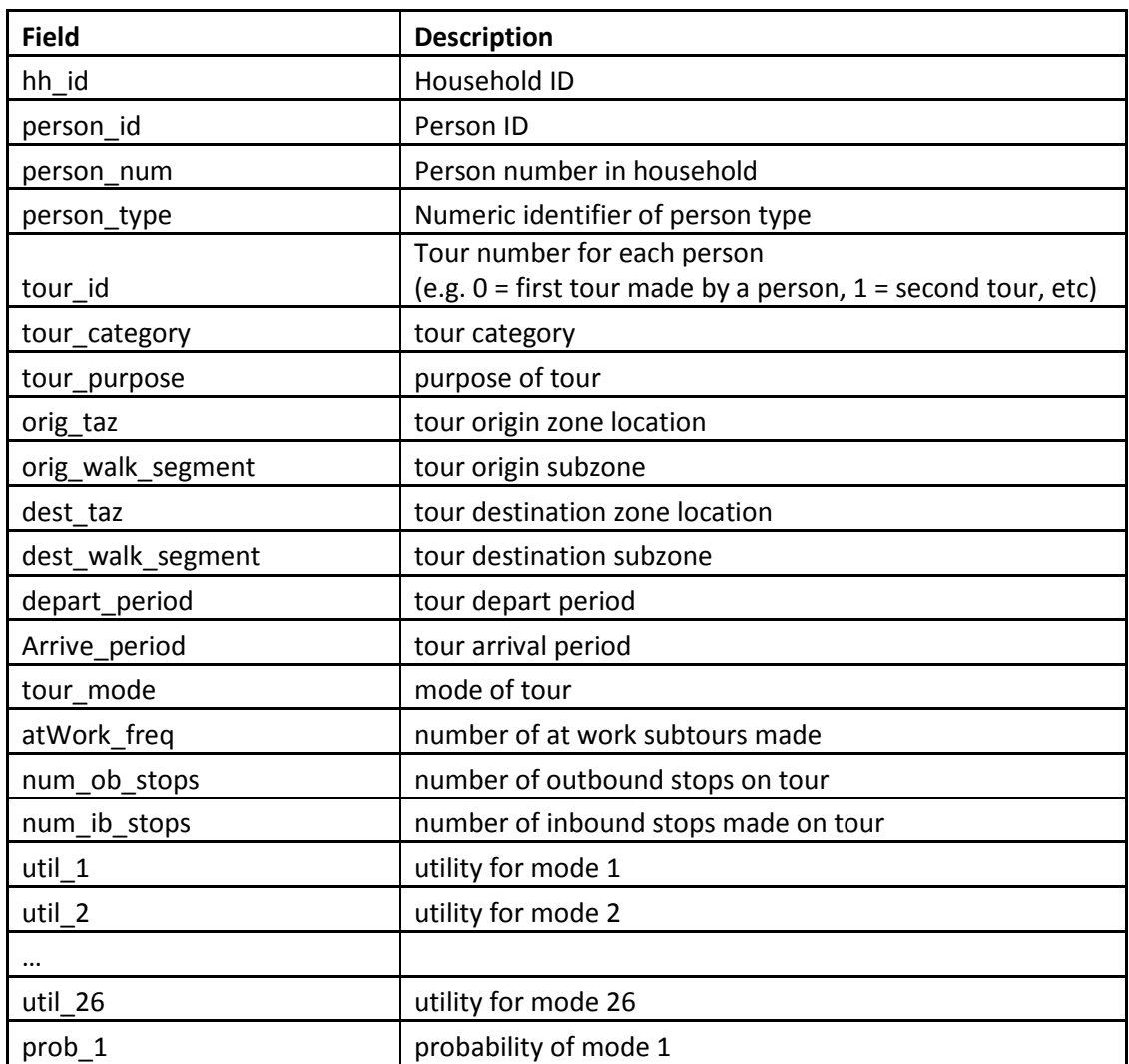

<span id="page-41-0"></span>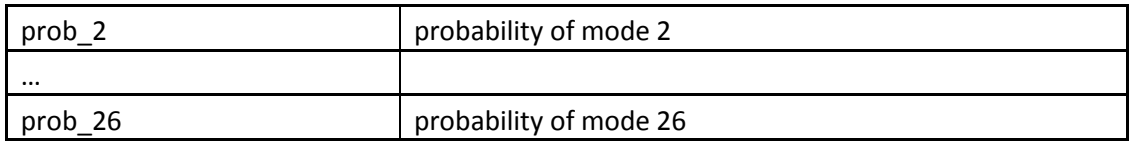

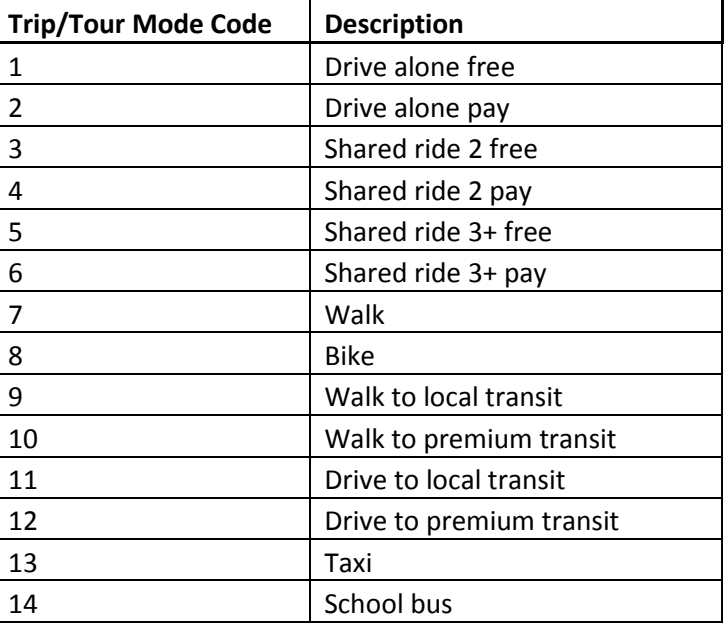

#### **Table 22: Trip/Tour Mode Codes**

8) Joint tour records – jointTourData\_{loop}.csv

<span id="page-41-1"></span>Joint tours for each CT-RAMP feedback loop are written to this file.

#### **Table 23: Joint Tours Output File Fields**

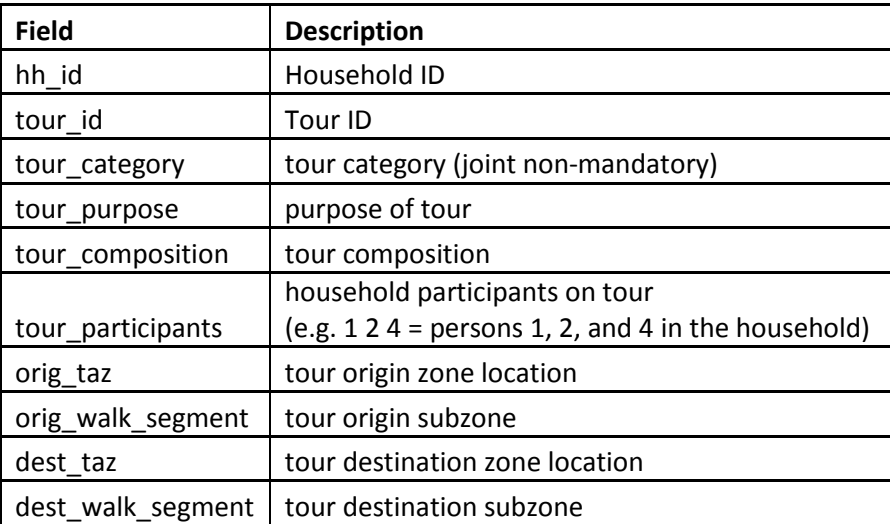

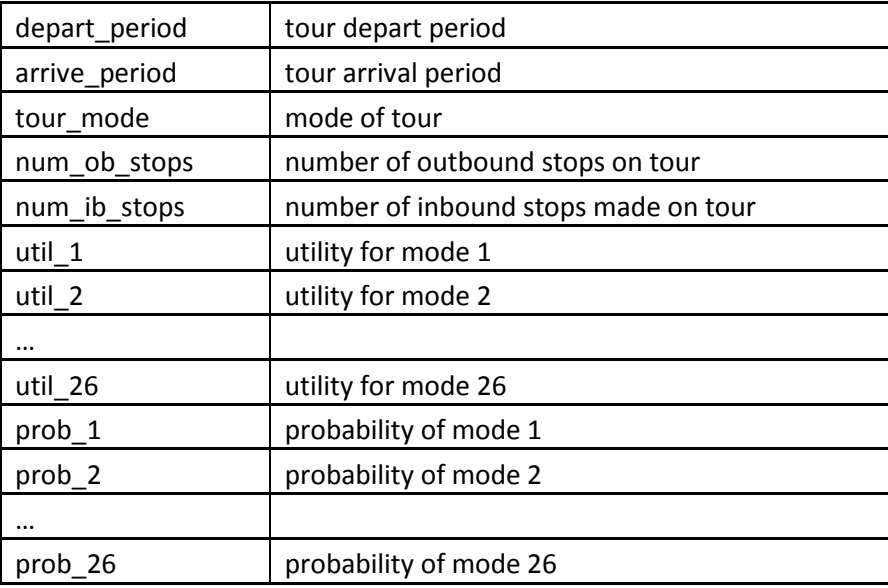

9) Individual trip records – indivTripData\_{loop}.csv

<span id="page-42-0"></span>Individual trips for each CT-RAMP feedback loop are written to this file.

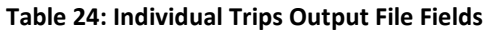

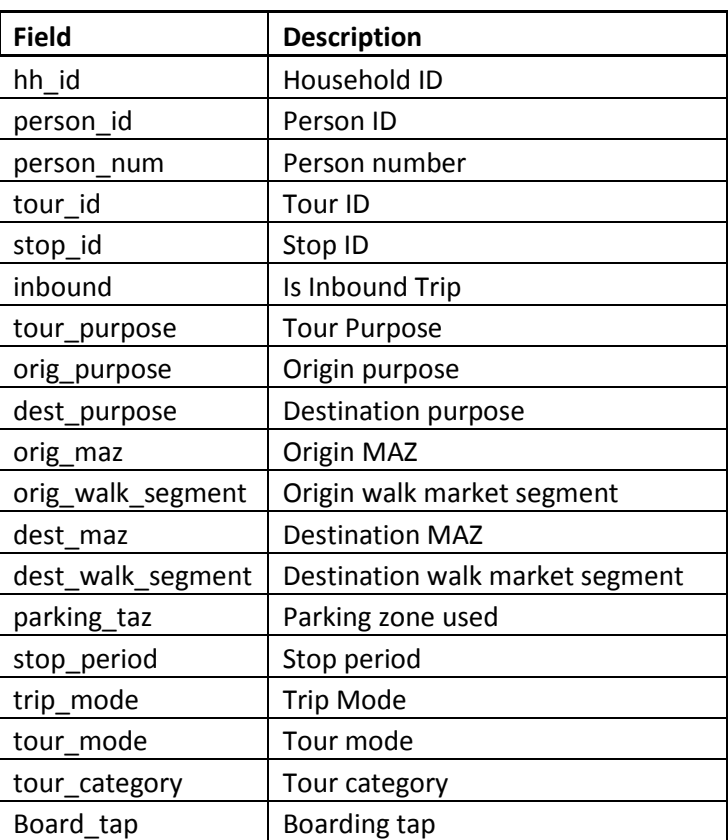

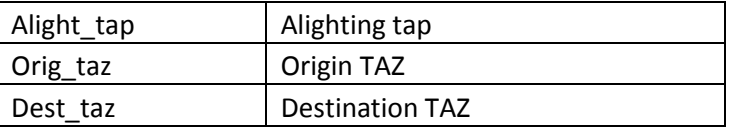

### 10) Joint trip records – jointTripData\_{loop}.csv

<span id="page-43-0"></span>Joint trips for each CT-RAMP feedback loop are written to this file.

#### **Table 25: Joint Trips Output File Fields**

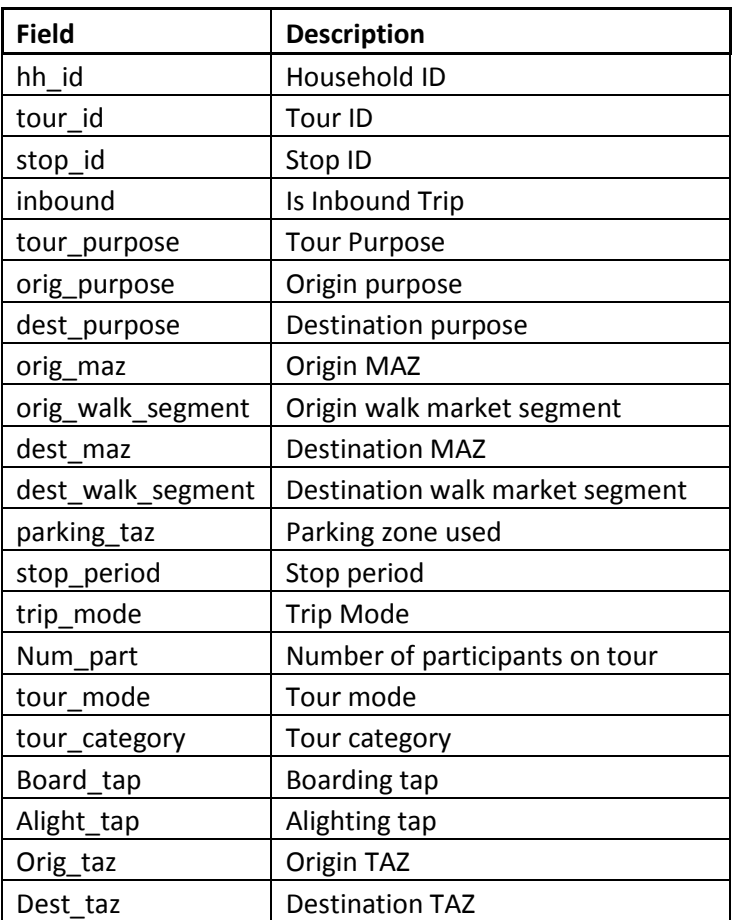

#### 11) TAP Lines – tapLines.csv

This file contains a list of lines served for each TAP. It is used to trim the available TAPs considered by origin and destination micro-zone.

#### **Table 26: Tap Lines File Fields**

<span id="page-44-1"></span>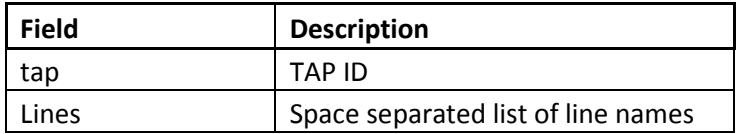

#### 12) MAZ to MAZ/TAP Impedances – SP\_MAZ\_to\_MAZ\_and\_TAP.txt

<span id="page-44-2"></span>This file contains the distance between near MAZs and TAPs.

#### **Table 27: MAZ to MAZ/TAP Impedances File Fields**

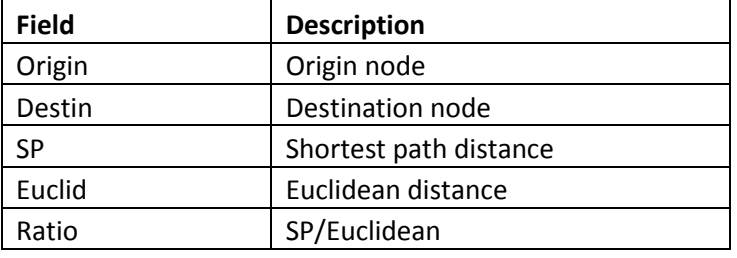

# <span id="page-44-0"></span>*MySQL*

The resulting CT-RAMP output files plus the input synthetic population and zone data files can be loaded into a MySQL database with the cmap\_abm.sql script in the exec folder. To run the script, do the following:

- 1) Edit the LOAD DATA LOCAL FILE commands to reference the project directory folder.
- 2) Run the script with MySQL Workbench. The script will create a new database called CMAPABM with 16 tables, as shown below. The tables are the same tables described in the inputs and outputs sections above.

<span id="page-45-1"></span>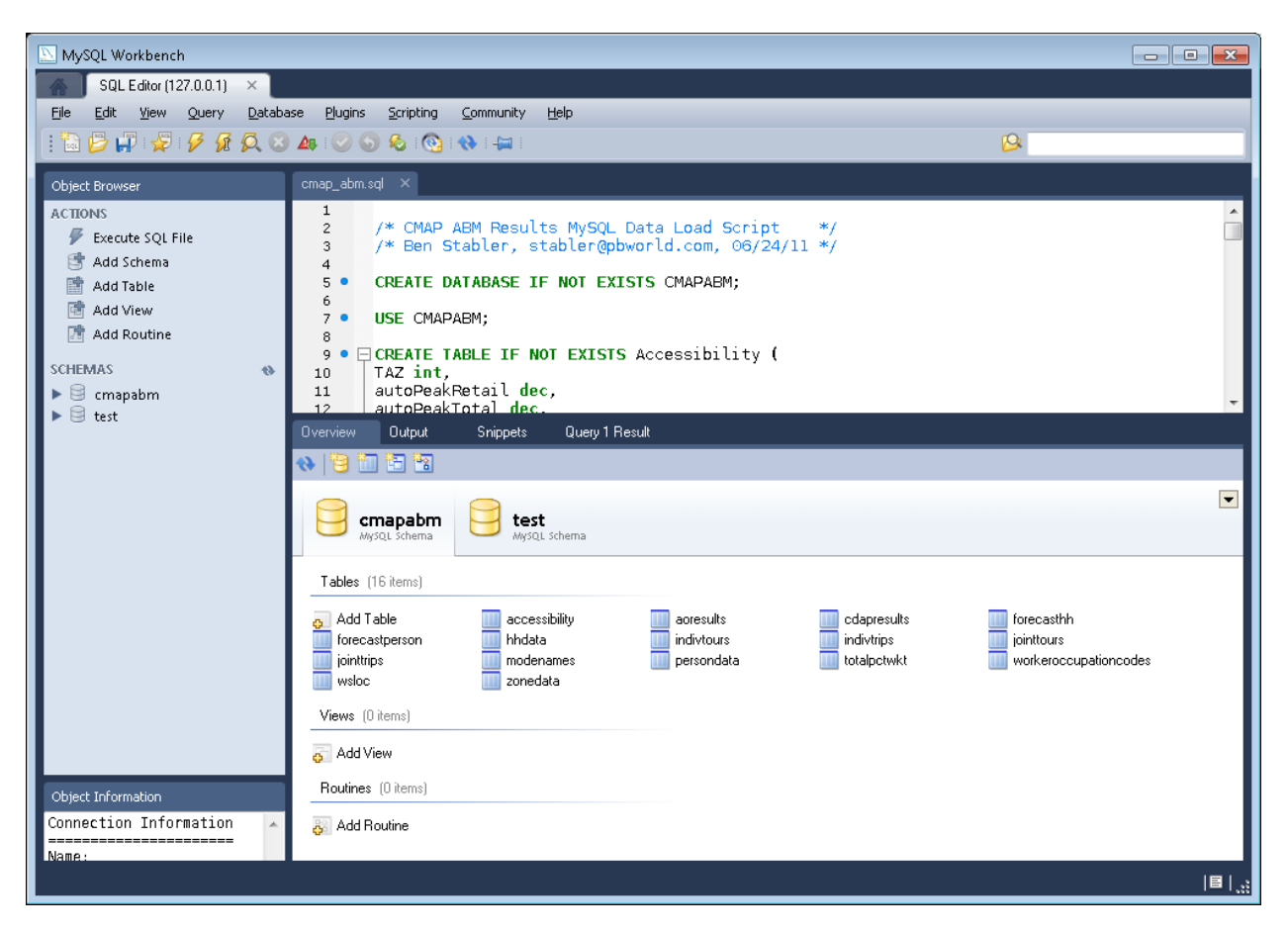

#### **Figure 6: MySQL CMAPABM Database**

## <span id="page-45-0"></span>**Model Logging/Trace Results**

CT-RAMP writes a series of log files to the logFiles folder during a model run. These log files are extremely useful for understanding the model as well as for debugging a model run. The main log file is the event.log file and it is the starting point for reviewing the logs. In addition to event.log, the event\_hh.log logs the household data manager work, event\_mtx.log logs the matrix data manager work, and event-node<X>.log logs the work on each remote node. There are also model component specific log files for each node such as event-node1-ao.log for the auto ownership model being run on remote machine node 1.

In addition to writing log files, CT-RAMP can trace model calculations for a user specified household. To trace results for household 2949465 for example, set Debug.Trace.HouseholdIdList = 2949465 in the cmap.properties file. This tells CT-RAMP to basically write out all calculations for every person in household 2949465, including the results of the UEC calculations for each model. [Figure 7](#page-46-1) below contains a sample of the household trace results. The first screenshot shows a sample of the trace results for the household and person number 1 in the household. As is shown below, key attributes of the household and person are traced such as the household income, size, number of workers, home

zone, person age, person employment category (worker, retired, etc). As is shown in the second screenshot, which is the auto ownership model trace for household 2949465, the value of the coefficient for each alternative times the value of each expression is logged. The 111 expressions and five alternatives (0, 1, 2, 3, 4+ autos) traced correspond exactly with the expressions and alternatives in the auto ownership UEC file, which makes tracing and debugging easier.

<span id="page-46-1"></span>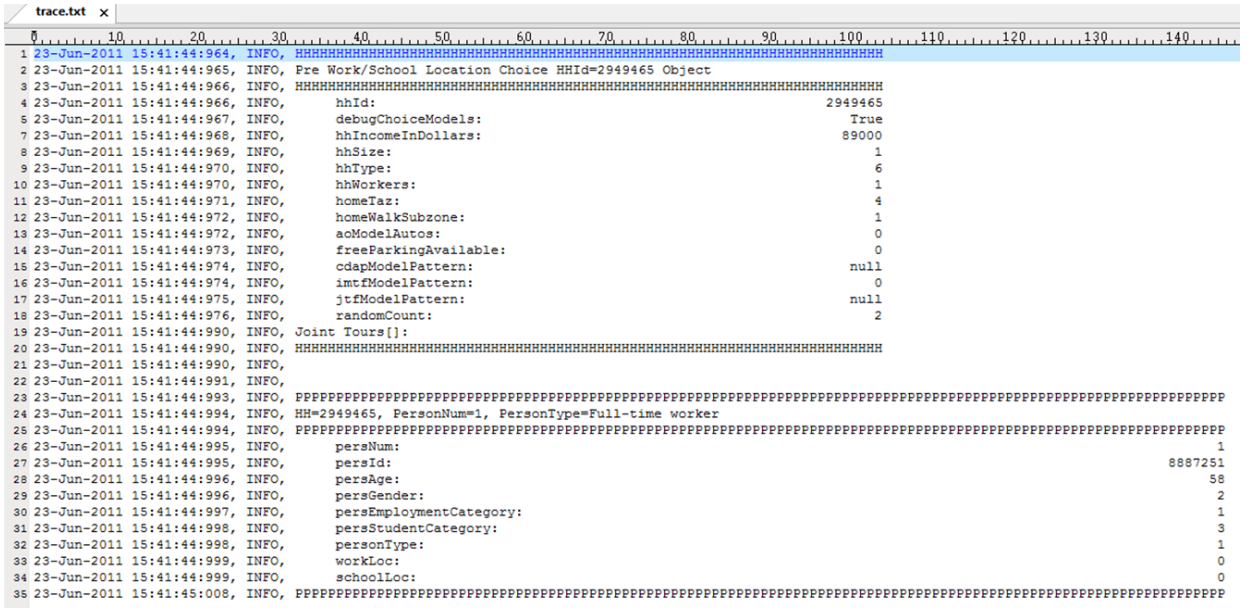

#### **Figure 7: Household Trace Results**

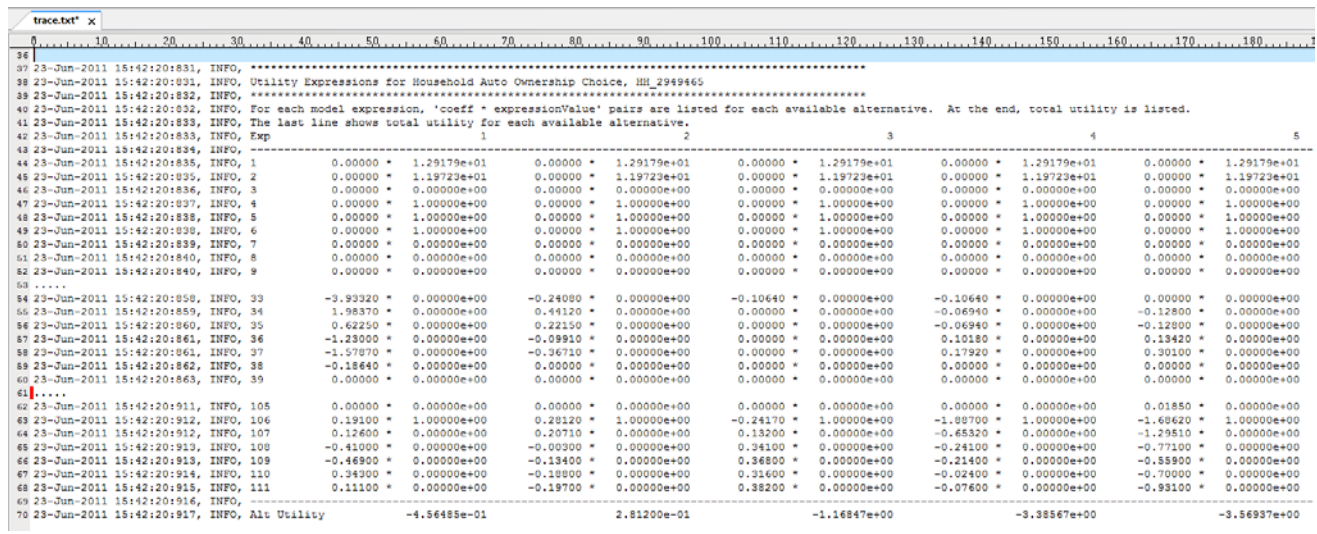

### <span id="page-46-0"></span>**Running the Transit Virtual Path Builder for Estimation**

The runTVPB.bat file runs the transit virtual path builder (TVPB) for estimation purposes via the command line. Before running it, run runMain-SingleProcess.cmd in the Config folder to start the HH and matrix data servers. The TVPB is configured with the cmap.properties. The key settings in this file are:

- 54) Project.Directory= d:/model/ #model run folder
- 55) typb.uec = uecs/TVPB.xls #path generalized cost settings file
- 56) tvpb.tripfile = inputs/trips.csv #input trip file to run TVPB on
- 57) typb.runthreaded = True #run TVPB in threaded mode. Set to false when debugging
- 58) tvpb.maxpaths.walk =  $3$  #max number of walk paths to output
- 59) tvpb.maxpaths.knr = 3  $\mu$  #max number of KNR paths to output
- 60) typb.maxpaths.pnr = 3  $\mu$  #max number of PNR paths to output
- 61) tvpb.maxwalkdist = 10560  $\qquad$  #max MAZ to TAP walk distance in feet. Used to trim the walk alternatives since the maz2tapfile input file is for KNR as well.
- 62) tvpb.maxtotalwalkdist =15840 #max total walk (origin walk + destination walk)
- 63) tvpb.maxpnrdist = 105600 #max MAZ to TAP PNR distance in feet. Used to trim the PNR alternatives set.
- 64) tvpb.tripfile.debugRecord = -1 #debug record to output trace results for; -1 for no tracing.
- 65) typb.alts = 1  $#1$  alternative (premium) in the UEC
- 66) tvpb.trace = False #NA; Traces TVPB results when running as part of the ABM
- 67) HouseholdManager.WalkPreferences.FileName = inputs/walkPreferences.csv #propensity to walk factors by age

The TVPB program outputs the outputs/tvpb paths.csv file when complete. The tvpb paths.csv file contains path alternatives for each input trip record. The file contains the following format:

- 1) Each row is an alternative path for a trip record. If there are no alternatives, then the row has one alternative with no path data.
- 2) The recid field is the input trip file row id
- 3) Each record has a series of input trip file attributes
- 4) Each record has an alt alternative number field
- 5) Each record has an otap origin tap and dtap destination tap field
- 6) Each KNR/PNR record has an otaptaz origin tap's taz and dtaptaz destination tap's taz field
- 7) Each record has a isWalkTapPair, isPnrTapPair, isKnrTapPair field to indicate the type of path
- 8) Each record has the following path generalized cost attributes:
	- a. Maz2tapUtils0 origin MAZ to TAP utility alternative 0
	- b. otapUtils0 origin TAP utility alternative 0
	- c. tap2tapUtils0 origin TAP to destination TAP utility alternative 0
	- d. dtapUtils0 destination TAP utility alternative 0
	- e. tap2MazUtils0 destination TAP to destination MAZ utility alternative 0
	- f. Maz2tapUtils1 origin MAZ to TAP utility alternative 1 (if applicable)
	- g. otapUtils1 origin TAP utility alternative 1 (if applicable)
	- h. tap2tapUtils1 origin TAP to destination TAP utility alternative 1 (if applicable)
	- i. dtapUtils1 destination TAP utility alternative 1 (if applicable)

j. tap2MazUtils1 – destination TAP to destination MAZ utility alternative 1 (if applicable)

The event-tvpb.log file in the logFiles folder contains all the calculations for each potential tap pair for the debug record. The calculations for each sheet (MAZ2TAP, OTAP, TAP2TAP, DTAP, and TAP2MAZ) in the TVPB UEC are logged in order to easily compare the calculated values to the generalized cost settings.